# Intranet-Präventionswerkzeuge: Datenverbindung

DOKUMENTATION

Achtung: Mit diesem Werkzeug sind Änderungen und Löschungen aller Daten in "Intranet Präventionswerkzeuge" möglich! Bitte verwenden Sie diese Werkzeugsammlung/ diesen Datenbankzugriff mit äußerster Umsicht.

#### Herausgeber

BG Energie Textil Elektro Medienerzeugnisse Hauptverwaltung Gustav-Heinemann-Ufer 130 50968 Köln Internet: [https://www.bgetem.de](https://www.bgetem.de/)

#### Ansprechpartner

Axel Mühlthaler, Martin Schröttke, Sylke Pristat,

E-Mail: [mub@bgetem.de](mailto:mub@bgetem.de)

#### Realisierung

devworx GmbH & Co. KG Döllgaststr. 7 86199 Augsburg Internet: [https://www.devworx.de](https://www.devworx.de/)

#### Technische Hotline

[support@pgl.devworx.de](mailto:support@pgl.devworx.de) 0821 650532 - 400

© 2019 Herausgeber: BG ETEM, Software: devworx GmbH & Co. KG

# Inhaltsverzeichnis

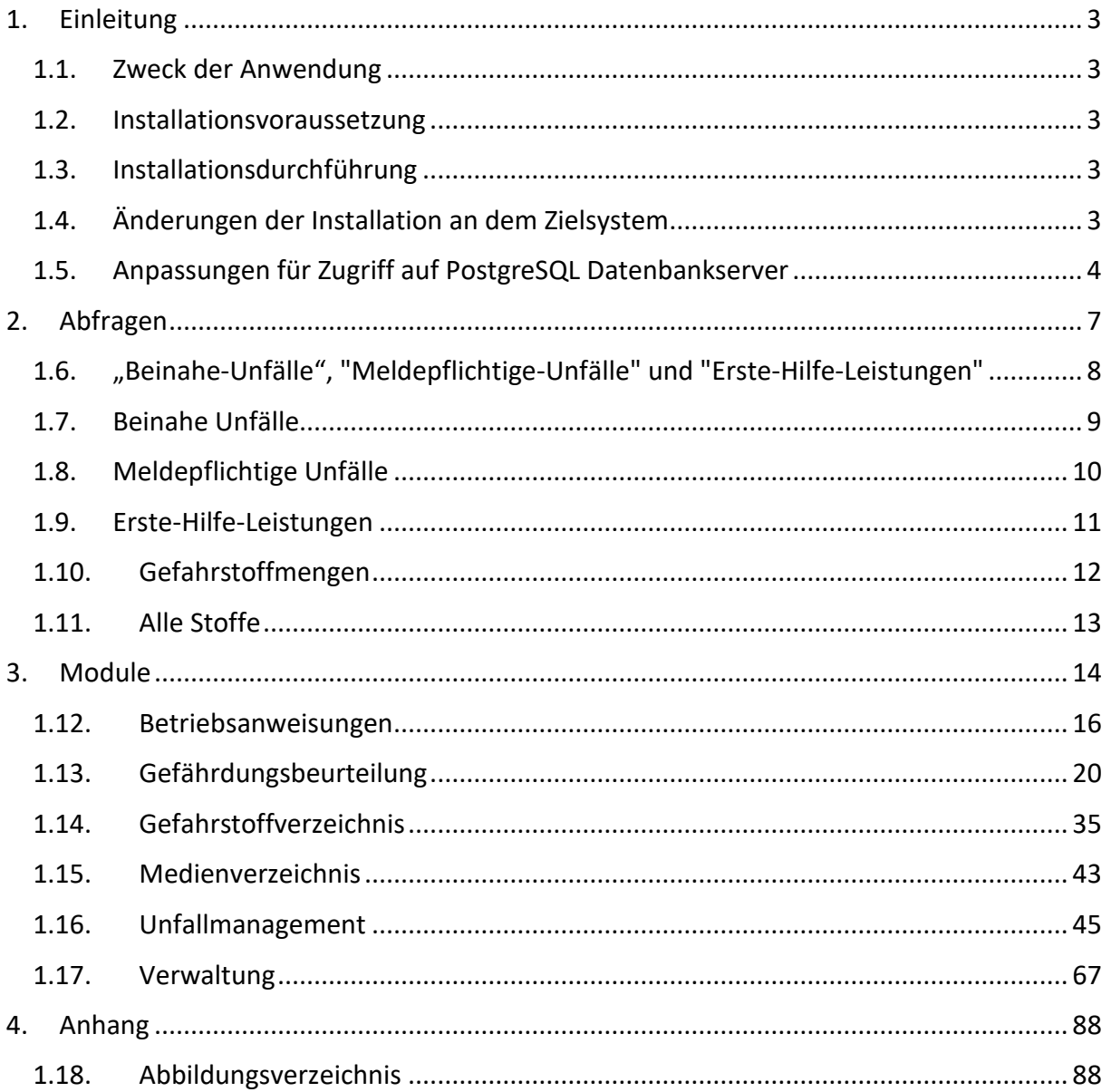

# <span id="page-3-0"></span>1. Einleitung

# <span id="page-3-1"></span>1.1.Zweck der Anwendung

Ziel der Anwendung ist es, Nutzer der Intranet-Präventionswerkzeuge (im Folgenden "IPW") dabei zu unterstützen, außerhalb der eigentlichen Anwendung Einsicht und Auswertungsmöglichkeiten für die eingepflegten Daten zu erhalten.

Einige Auswertungen und Zugriffe sind exemplarisch vorbereitet, diese können auch bereits produktiv genutzt werden, andere können anhand der Dokumentation und entsprechend der Beispiele selbst gestaltet und eingerichtet werden.

# <span id="page-3-2"></span>1.2.Installationsvoraussetzung

- Windows-Client
	- o Microsoft Windows
		- Windows 7, Service Pack 1
		- Windows 8.1
		- **■** Windows 10
	- o Microsoft Access ab Office 2002
	- o .Net-Framework 4.5 (wird durch das Setup installiert)
- IPW-Server
	- o der den IPW zugrundeliegende PostgreSQL-Server muss für Datenzugriffe im Intranet zugänglich sein *(Details hierzu werden unter "[Anpassungen für Zugriff auf PostgreSQL](#page-4-0)  [Datenbankserver](#page-4-0)" erläutert)*
	- o es muss ein Benutzer mit nur lesendem Zugriff auf die zugrundeliegende Datenbank und alle in ihr enthaltenen Tabellen konfiguriert sein

*Bitte beachten Sie an dieser Stelle auch die Installationsanleitung der Intranet-Präventionswerkzeuge.*

# <span id="page-3-3"></span>1.3.Installationsdurchführung

Bitte folgen Sie den Anweisungen auf dem Bildschirm während der Installation.

Alle weiteren Schritte, wie die Ermittlung der zu installierenden Treiber anhand der Prozessorarchitektur, werden vom Setup ausgeführt.

## <span id="page-3-4"></span>1.4.Änderungen der Installation an dem Zielsystem

- Sofern nicht bereits auf dem Zielsystem vorhanden, installiert das Setup das .Net-Framework 4.5
- Sofern nicht bereits auf dem Zielsystem vorhanden installiert das Setup die Microsoft Visual C++ 2015 Redistributable (14.0)
- Installation eines ODBC PostgreSQL-Treibers, abhängig von der Prozessorarchitektur:
	- o auf x86-Systemen einen x86-Treiber
	- o auf x64-Systemen einen x86, sowie einen x64-Treiber
- Installation des Einrichtungsassistenten zur Erstellung der ODBC-Datenquelle
- Bereitstellung der MS Access-Datenbanken, mit vorbereiteten Berichten und Datenabfragen zu den IPW-Daten, im %*ProgramData%*-Ordner des Systems.

Durch Ausführen des Einrichtungsassistenten wird eine ODBC-Datenquelle namens "*IPW\_DV*" im Kontext des angemeldeten Benutzers auf dem Zielsystem erzeugt.

## *Anmerkung*:

Alle Abbildungen dieser Dokumentation finden Sie auch separat im Dokument "*Abbildungen.pdf*", das sich wie dieses Dokument, im Programmverzeichnis der Anwendung befindet.

# <span id="page-4-0"></span>1.5.Anpassungen für Zugriff auf PostgreSQL Datenbankserver

Sollten Sie eine Standardinstallation der IPW betreiben, müssen Sie den direkten Zugriff auf den PostgreSQL-Server für Clients (wie z.B. die Access-Datenbanken) manuell freischalten. Hierfür müssen insgesamt zwei Konfigurationsdateien des PostgreSQL bearbeiten werden.

**Achtung**: **Die hier vorgestellten Änderungen dienen lediglich als Beispiel. Bitte prüfen Sie unbedingt, ob diese Einstellungen für Sie ein sicherheits- bzw. datenschutzrelevantes Problem darstellen.**

In der Standardinstallation werden die IPW unter *c:\ipw\* installiert. Im Laufe der Erläuterung wird auf diesen Standardpfad referenziert. Sollten Sie IPW an einen anderen Pfad installiert haben, müssen Sie die im Folgenden angegebenen Pfade entsprechend Ihrer Installation adaptieren.

Zuerst muss der generelle Zugriff auf die Datenbank außerhalb des Servers freigeschalten werden.

Hierfür wird in der Konfigurationsdatei *C:\ipw\postgresql\data\postgresql.conf* die Zeile beginnend mit *listen\_addresses* wie folgt ersetzt:

*listen\_addresses = '\*'*

```
postgresql - Editor
Datei Bearbeiten Format Ansicht Hilfe
#hba file = 'ConfigDir/pg hba.conf'
                                      # host-based authentication file
                                      # (change requires restart)
#ident file = 'ConfigDir/pg ident.conf' # ident configuration file
                                      # (change requires restart)
# If external pid file is not explicitly set, no extra PID file is written.
#external pid file = "'
                                      # write an extra PID file
                                      # (change requires restart)
                               # CONNECTIONS AND AUTHENTICATION
#----------
                                     ..................................
# - Connection Settings -
listen\_addresses = ' *'# what IP address(es) to listen on;
                                      # comma-separated list of addresses;
                                      # defaults to 'localhost'; use '*' for all
                                      # (change requires restart)
#port = 5432# (change requires restart)
max connections = 100
                                      # (change requires restart)
#superuser_reserved_connections = 3
                                    # (change requires restart)
#unix socket directories = ""
                             # comma-senarated list of directories
                                                              Windows (CRLF)
                                                                                  Zeile 53, Spa
```
Anschließend muss festgelegt werden, welche Clients/PCs auf die Datenbank verbinden dürfen.

Hierfür werden in der Konfigurationsdatei *C:\ipw\postgresql\data\pg\_hba.conf* alle Zeilen, welche mit *host* beginnen, auskommentiert. Dies ist mit dem Voranstellen eines # möglich (z.B. #host).

Anschließend muss folgende Zeile am Ende der Datei eingefügt werden:

host all all 0.0.0.0/0 md5

**Achtung**: **Diese Zeile erlaubt den Zugriff für alle Clients/PCs auf die Datenbank.**

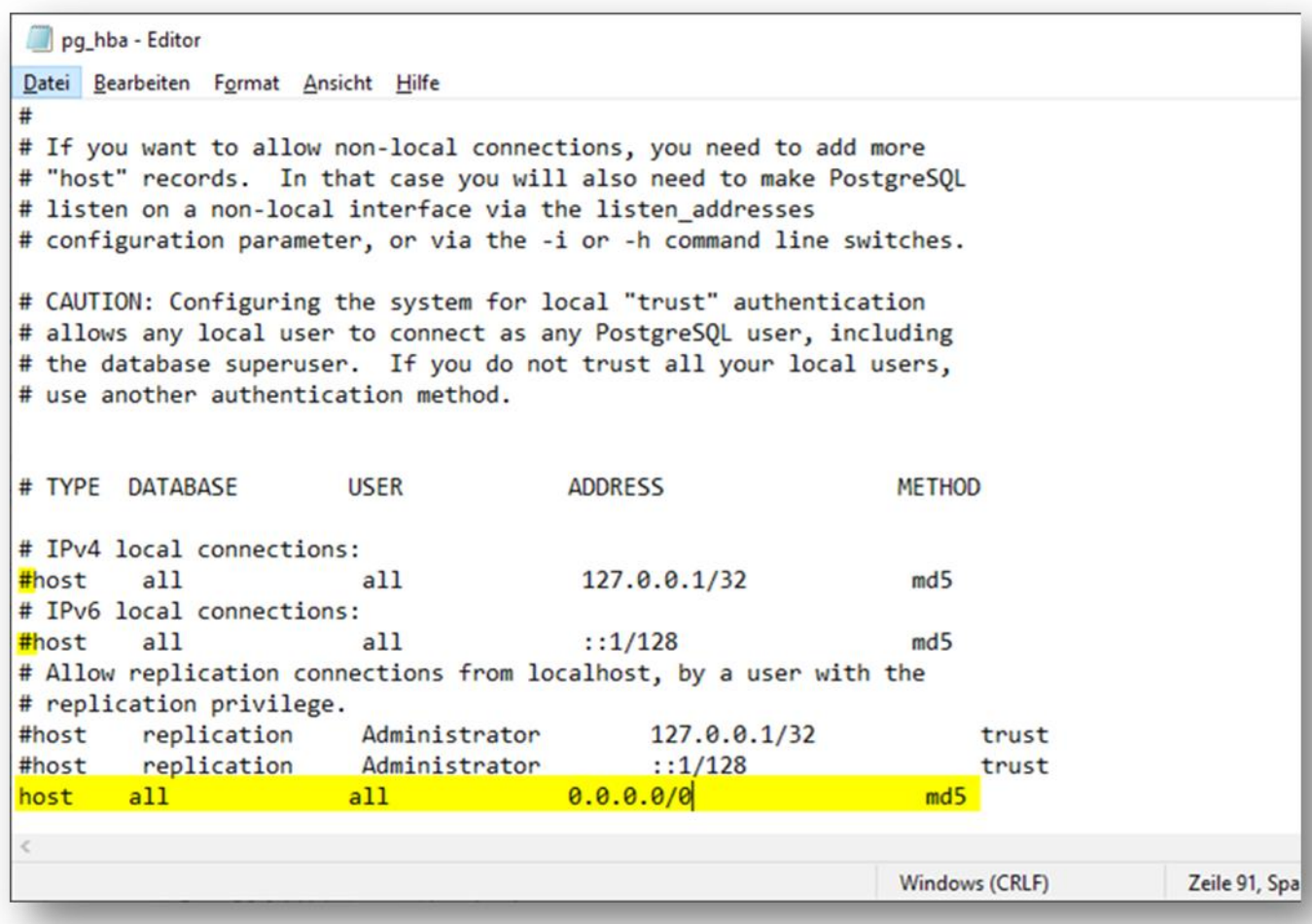

Im Anschluss dieser Änderungen muss der Service *postgresql* neugestartet werden. Alternativ kann auch Windows neugestartet werden.

# <span id="page-7-0"></span>2. Abfragen

Die MS Access-Datenbank enthält die folgenden Abfragen und die darauf basierenden Berichte:

![](_page_7_Picture_75.jpeg)

## *Anmerkung*:

Bitte beachten Sie beim Erstellen oder Bearbeiten von Abfragen und Berichten, dass MS Access via ODBC die Fremdschlüsselbeziehungen der PostgreSQL-Datenbank nicht unterstützt. Diese sind bei Bedarf manuell zu ergänzen.

## <span id="page-8-0"></span>1.6."Beinahe-Unfälle", "Meldepflichtige-Unfälle" und "Erste-Hilfe-Leistungen"

(SELECT Strukturbaumpfad([knoten.id]) AS Strukturbaumpfad, eintrag.datumuhrzeitunfall, 'ERSTE HILFE' AS Kategorie, person.nachname FROM public vw strukturbaumknoten AS knoten INNER JOIN (public\_um\_verbandbuchpersonendaten AS person INNER JOIN public um verbandbucheintrag AS eintrag ON person.id = eintrag.verletzter\_id) ON knoten.id = eintrag.strukturbaumknoten\_id) UNION (SELECT Strukturbaumpfad([knoten.id]) AS Strukturbaumpfad, unfall.zeitpunkt, meldung.unfallkategorie AS Kategorie, verletzter.name FROM public\_um\_verletztenangaben AS verletzter INNER JOIN (public\_um\_unfalldaten AS unfall INNER JOIN (public\_um\_unfallmeldung AS meldung INNER JOIN (public\_vw\_strukturbaumknoten AS knoten INNER JOIN public\_um\_rel\_unfallmeldung\_strukturbaumknoten AS relMedlungKnoten ON knoten.id = relMedlungKnoten.strukturbaumknoten\_id) ON  $meldung.id = relMedlungKnoten, unfallmeldung id) ON unfall.id =$ meldung.unfalldaten\_id) ON verletzter.id = meldung.verletztenangaben id); *SQL: Abfrage 1*

![](_page_8_Picture_97.jpeg)

#### *Abb. 2-1:Datenansicht Abfrage 1*

#### "Beinahe Unfälle", "Meldepflichtige Unfälle" und "Erste-Hilfe-Leistungen"

![](_page_8_Picture_98.jpeg)

Mittwoch, 10. Juli 2019

Seite 1 von 1

*Abb. 2-2: Bericht Abfrage 1*

## <span id="page-9-0"></span>1.7.Beinahe Unfälle

SELECT Strukturbaumpfad([knoten.id]) AS Strukturbaumpfad, unfall.zeitpunkt, verletzter.name, meldung.unfallkategorie AS Kategorie FROM public um verletztenangaben AS verletzter INNER JOIN (public\_um\_unfalldaten AS unfall INNER JOIN (public\_um\_unfallmeldung AS meldung INNER JOIN (public\_vw\_strukturbaumknoten AS knoten INNER JOIN public um rel unfallmeldung strukturbaumknoten AS relMeldungKnoten ON knoten.id = relMeldungKnoten.strukturbaumknoten id) ON  $meldung.id = relMeldungKnoten.unfallmeldung id) ON unfall.id =$ meldung.unfalldaten\_id) ON verletzter.id = meldung.verletztenangaben\_id WHERE (((meldung.unfallkategorie)='BEINAHE'));

*SQL: Abfrage 2*

![](_page_9_Figure_3.jpeg)

*Abb. 2-3: Entwurfsansicht Abfrage 2*

![](_page_9_Picture_139.jpeg)

#### *Abb. 2-4: Datenansicht Abfrage 2*

#### Beinahe Unfälle

![](_page_9_Picture_140.jpeg)

Mittwoch, 10. Juli 2019

Seite 1 von 1

*Abb. 2-5: Bericht Abfrage 2*

# <span id="page-10-0"></span>1.8.Meldepflichtige Unfälle

SELECT Strukturbaumpfad([knoten.id]) AS Strukturbaumpfad, unfall.zeitpunkt, verletzter.name, meldung.unfallkategorie AS Kategie FROM public\_um\_verletztenangaben AS verletzter INNER JOIN (public\_um\_unfalldaten AS unfall INNER JOIN (public\_um\_unfallmeldung AS meldung INNER JOIN (public\_vw\_strukturbaumknoten AS knoten INNER JOIN public um rel unfallmeldung strukturbaumknoten AS relMeldungKnoten ON knoten.id = relMeldungKnoten.strukturbaumknoten id) ON meldung.id = relMeldungKnoten.unfallmeldung\_id) ON unfall.id = meldung.unfalldaten\_id) ON verletzter.id = meldung.verletztenangaben\_id WHERE (((meldung.unfallkategorie)='MELDEPFLICHTIG'));

#### *SQL: Abfrage 3*

![](_page_10_Figure_3.jpeg)

#### *Abb. 2-6: Entwurfsansicht Abfrage 3*

![](_page_10_Picture_127.jpeg)

#### *Abb. 2-7: Datenansicht Abfrage 3*

#### Meldepflichtige Unfälle

![](_page_10_Picture_128.jpeg)

Mittwoch, 10. Juli 2019

Seite 1 von 1

*Abb. 2-8: Berichtsansicht Abfrage 3*

# <span id="page-11-0"></span>1.9.Erste-Hilfe-Leistungen

SELECT Strukturbaumpfad([knoten.id]) AS Strukturbaumpfad, eintrag.datumuhrzeitunfall, 'ERSTE\_HILFE' AS Kategorie, person.nachname FROM public\_vw\_strukturbaumknoten AS knoten INNER JOIN (public\_um\_verbandbuchpersonendaten AS person INNER JOIN public um verbandbucheintrag AS eintrag ON person.id = eintrag.verletzter\_id) ON knoten.id = eintrag.strukturbaumknoten\_id;

*SQL: Abfrage 4*

![](_page_11_Figure_3.jpeg)

#### *Abb. 2-9: Entwurfsansicht Abfrage 4*

![](_page_11_Picture_97.jpeg)

#### *Abb. 2-10: Datenansicht Abfrage 4*

#### **Erste Hilfe**

![](_page_11_Picture_98.jpeg)

Seite 1 von 1

Mittwoch, 10. Juli 2019

*Abb. 2-11: Bericht Abfrage 4*

## <span id="page-12-0"></span>1.10. Gefahrstoffmengen

SELECT Strukturbaumpfad([knoten.id]) AS Strukturbaumpfad, beurteilung.titel, gefahrstoff.bezeichnung, katastereintrag.lagermenge, katastereintrag.lagermengeeinheit, katastereintrag.lagerort FROM (public gv gefahrstoff AS gefahrstoff INNER JOIN ((public\_vw\_strukturbaumknoten AS knoten INNER JOIN public\_gb\_gefaehrdungsbeurteilung AS beurteilung ON knoten.id = beurteilung.strukturbaumknoten\_id) INNER JOIN public gb gefaehrdung AS gefaehrdung ON beurteilung.id = gefaehrdung.gefaehrdungsbeurteilung\_id) ON gefahrstoff.id = gefaehrdung.gefahrstoff\_id) INNER JOIN public gv katastereintrag AS katastereintrag ON gefahrstoff.id = katastereintrag.gefahrstoff\_id;

#### *SQL: Abfrage 5*

![](_page_12_Figure_3.jpeg)

#### *Abb. 2-12: Entwurfsansicht Abfrage 5*

![](_page_12_Picture_135.jpeg)

#### *Abb. 2-13: Datenansicht Abfrage 5*

#### Gefahrstoffmengen

![](_page_12_Picture_136.jpeg)

Mittwoch, 10. Juli 2019

Seite 1 von 1

## *Abb. 2-14: Bericht Abfrage 5*

## <span id="page-13-0"></span>1.11. Alle Stoffe

SELECT Strukturbaumpfad([knoten.id]) AS Strukturbaumpfad, gefahrstoff.bezeichnung, gefahrstoff.bemerkung, gefahrstoff.stoffinhaltearbeitsplatzgrenzwerte, gefahrstoff.vocwert, gefahrstoff.signalwort\_auswahl, gefahrstoff.gefahrgutnummer, gefahrstoff.unnummer, gefahrstoff.materialnummer, gefahrstoff.saetzeanzeige, gefahrstoff.casnummer, gefahrstoff.agw, gefahrstoff.agw\_einheit FROM (public vw strukturbaumknoten AS knoten INNER JOIN public gb gefaehrdungsbeurteilung AS beurteilung ON knoten.id = beurteilung.strukturbaumknoten\_id) INNER JOIN (public\_gv\_gefahrstoff AS gefahrstoff INNER JOIN public\_gb\_gefaehrdung AS gefaehrdung ON gefahrstoff.id = gefaehrdung.gefahrstoff\_id) ON beurteilung.id = gefaehrdung.gefaehrdungsbeurteilung\_id;

#### *SQL: Abfrage 6*

![](_page_13_Figure_3.jpeg)

#### *Abb. 2-15: Entwurfsansicht Abfrage 6*

![](_page_13_Picture_129.jpeg)

#### *Abb. 2-16: Datenansicht Abfrage 6*

#### Alle Stoffe

![](_page_13_Picture_130.jpeg)

#### *Abb. 2-17: Bericht Abfrage 6*

# <span id="page-14-0"></span>3. Module

Die Tabellen der Datenbank lassen sich den folgenden Modulen zuordnen:

- **BA: Betriebsanweisungen**
- **GB: Gefährdungsbeurteilung**
- **GV: Gefahrstoffverzeichnis**
- **MV: Medienverzeichnis**
- **UM: Unfallmanagement**
- **VW: Verwaltung**

Alle Tabellen enthalten das Kürzel ihres Moduls als Präfix im Namen.

Nachfolgend finden Sie eine schematische Darstellung der Struktur der Datenbank und die Beziehungen zwischen den Modulen, sowie eine detaillierte Übersicht über die Tabellen und Beziehungen der Tabellen in den jeweiligen Modulen.

![](_page_15_Figure_0.jpeg)

*Abb. 3-1: Datenbank-Struktur*

# <span id="page-16-0"></span>1.12. Betriebsanweisungen

![](_page_16_Figure_1.jpeg)

![](_page_16_Figure_2.jpeg)

![](_page_16_Picture_80.jpeg)

# 3.1.1. ba\_betriebsanweisung

<span id="page-17-0"></span>![](_page_17_Picture_268.jpeg)

![](_page_18_Picture_72.jpeg)

Die Tabelle *ba\_betriebsanweisung* erfasst alle Daten, Texte einer einzelnen Betriebsanweisung sowie Angaben zur Bearbeitung und den Verantwortlichkeiten.

Nutzt:

• vw\_benutzer

Genutzt von:

• ba\_rel\_betriebsanweisung\_symbol

# 3.1.2. ba\_rel\_betriebsanweisung\_symbol

<span id="page-19-0"></span>![](_page_19_Picture_95.jpeg)

Die Tabelle *ba\_rel\_betriebsanweisung\_symbol* ist eine Relationstabelle zur Erstellung einer n:m-Verbindung zwischen Betriebsanweisungen und Symbolen.

- ba\_betriebsanweisung
- vw\_symbol

# <span id="page-20-0"></span>1.13. Gefährdungsbeurteilung

![](_page_20_Figure_1.jpeg)

# Abb. 3-3: Modul Gefährdungsbeurteilung

![](_page_20_Picture_18.jpeg)

# 3.1.3. gb\_aufgabe

<span id="page-21-0"></span>![](_page_21_Picture_221.jpeg)

In der Tabelle *gb\_aufgabe* sind termingebundene, ggf. zu wiederholende, Aufgaben inklusive Verantwortlichkeiten und Erinnerungen erfasst.

- gb\_aufgabenbearbeitung
- vw\_benutzer
- vw\_benutzer
- gb\_massnahme

# 3.1.4. gb\_aufgabenbearbeitung

<span id="page-22-0"></span>![](_page_22_Picture_120.jpeg)

In der Tabelle *gb\_aufgabenbearbeitung* werden die jeweiligen Bearbeitungen der Aufgabe sowie das jeweilige Ergebnis erfasst.

Genutzt von:

• gb\_aufgabe

# 3.1.5. gb\_benutzer\_node\_collapse\_setting

<span id="page-23-0"></span>![](_page_23_Picture_97.jpeg)

# In der Tabelle *gb\_benutzer\_node\_collapse\_setting* wird pro Benutzer und

Strukturbaumknoten verwaltet, ob dieser in der Ansicht ausgeklappt angezeigt wird oder nicht.

- vw\_benutzer
- vw\_strukturbaumknoten

# 3.1.6. gb\_gefaehrdung

<span id="page-24-0"></span>![](_page_24_Picture_156.jpeg)

In der Tabelle *gb\_gefaehrdung* werden die Gefährdungen zu einer Gefährdungsbeurteilung erfasst.

Nutzt:

- gb\_gefaehrdungsbeurteilung
- gv\_gefahrstoff

Genutzt von:

- gb\_massnahme
- gb\_rel\_gefaehrdung\_gefaehrdungsfaktor

## 3.1.7. gb\_gefaehrdungsbeurteilung

<span id="page-25-0"></span>![](_page_25_Picture_272.jpeg)

Die Tabelle\_**gb\_gefaehrdungsbeurteilung**\_ ist die zentrale Tabelle des Moduls Gefährdungsbeurteilung und beinhaltet deren Basisdaten sowie Beschreibung.

Nutzt:

- gb\_gefaehrdungsbeurteilung
- vw\_benutzer
- gb\_gefaehrdungsbeurteilung
- vw\_benutzer
- vw\_strukturbaumknoten

## Genutzt von:

- gb gefaehrdung
- gb\_gefaehrdungsbeurteilung
- gb\_gefaehrdungsbeurteilung
- gb\_rel\_gefaehrdungsbeurteilung\_s chluesselwort
- um\_rel\_unfallmeldung\_gefaehrdu ngsbeurteilung
- vw\_verweis

# 3.1.8. gb\_gefaehrdungsfaktor

<span id="page-27-0"></span>![](_page_27_Picture_123.jpeg)

Die Tabelle *gb\_gefaehrdungsfaktor* ist eine Nachschlagetabelle für Gefährdungsfaktoren.

Genutzt von:

- gb\_rel\_gefaehrdung\_gefaehrdungsfaktor
- gb\_rel\_massnahmebaustein\_gefaehrdungsfaktor

# 3.1.9. gb\_massnahme

<span id="page-28-0"></span>![](_page_28_Picture_108.jpeg)

Die Tabelle *gb\_massnahme* erfasst Maßnahmen zu einer Gefährdung.

Nutzt:

• gb\_gefaehrdung

Genutzt von:

• gb\_aufgabe

# 3.1.10. gb\_massnahmebaustein

<span id="page-29-0"></span>![](_page_29_Picture_68.jpeg)

Die Tabelle *gb\_massnahmebaustein* ist eine Nachschlagetabelle für Massnahmenbausteine.

Genutzt von:

• gb\_rel\_massnahmebaustein\_gefaehrdungsfaktor

# 3.1.11. gb\_psa

<span id="page-30-0"></span>![](_page_30_Picture_79.jpeg)

In der Tabelle *gb\_psa* werden Persönliche Schutzausrüstungen erfasst und verwaltet.

# 3.1.12. gb\_rel\_gefaehrdung\_gefaehrdungsfaktor

<span id="page-31-0"></span>![](_page_31_Picture_75.jpeg)

Die Tabelle *gb\_rel\_gefaehrdung\_gefaehrdungsfaktor* ist eine Relationstabelle zur Erstellung einer n:m-Verbindung zwischen Gefährdungen und Gefährdungsfaktoren.

- gb\_gefaehrdung
- gb\_gefaehrdungsfaktor

# 3.1.13. gb\_rel\_gefaehrdungsbeurteilung\_schluesselwort

<span id="page-32-0"></span>![](_page_32_Picture_75.jpeg)

Die Tabelle *gb\_rel\_gefaehrdungsbeurteilung\_schluesselwort* ist eine Relationstabelle zur Erstellung einer n:m-Verbindung zwischen Gefährdungsbeurteilungen und Schlüsselwörtern.

- gb\_gefaehrdungsbeurteilung
- gb\_schluesselwort

# 3.1.14. gb\_rel\_massnahmebaustein\_gefaehrdungsfaktor

<span id="page-33-0"></span>![](_page_33_Picture_87.jpeg)

Die Tabelle *gb\_rel\_massnahmebaustein\_gefaehrdungsfakor* ist eine Relationstabelle zur Erstellung einer n:m-Verbindung zwischen Gefährungsfaktoren und Massnahmenbausteinen.

- gb\_gefaehrdungsfaktor
- gb\_massnahmebaustein

# 3.1.15. gb\_schluesselwort

<span id="page-34-0"></span>![](_page_34_Picture_68.jpeg)

Die Tabelle *gb\_schluesselwort* ist eine Nachschlagetabelle für Schlüsselwörter.

Genutzt von:

• gb\_rel\_gefaehrdungsbeurteilung\_schluesselwort

# <span id="page-35-0"></span>1.14. Gefahrstoffverzeichnis

![](_page_35_Figure_1.jpeg)

Abb. 3-4: Modul Gefahrstoffverzeichnis

![](_page_35_Picture_75.jpeg)
### 3.1.16. gv\_gefahrenklasse

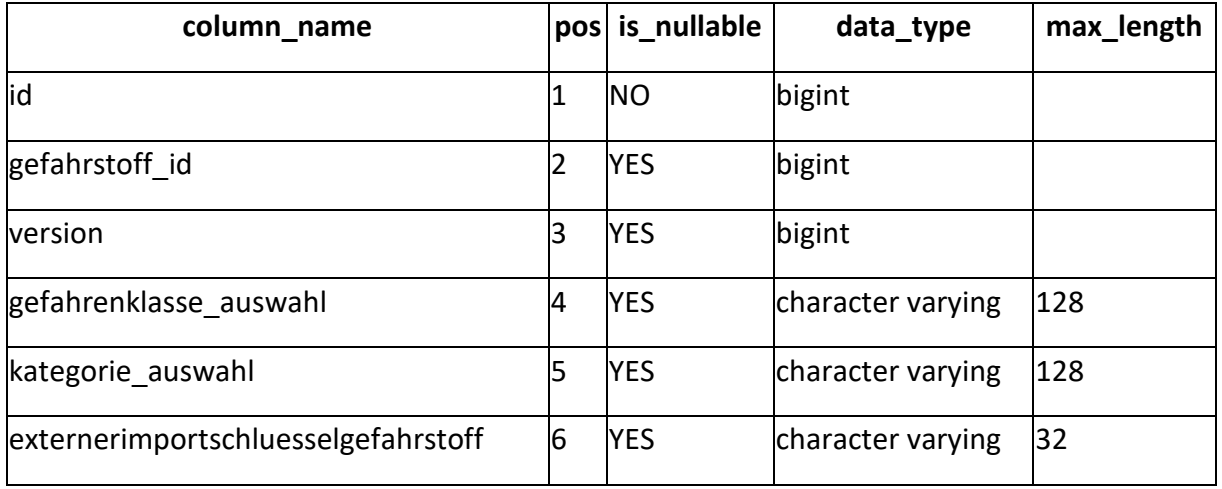

In der Tabelle *gv\_gefahrenklasse* werden die Auswahl zur Gefahrenklasse und Kategorie gespeichert. Dies sind Auswahlwerte aus der Nachschlagetabelle vw\_auswahlliste-eintrag.

Nutzt:

• gv\_gefahrstoff

# 3.1.17. gv\_gefahrstoff

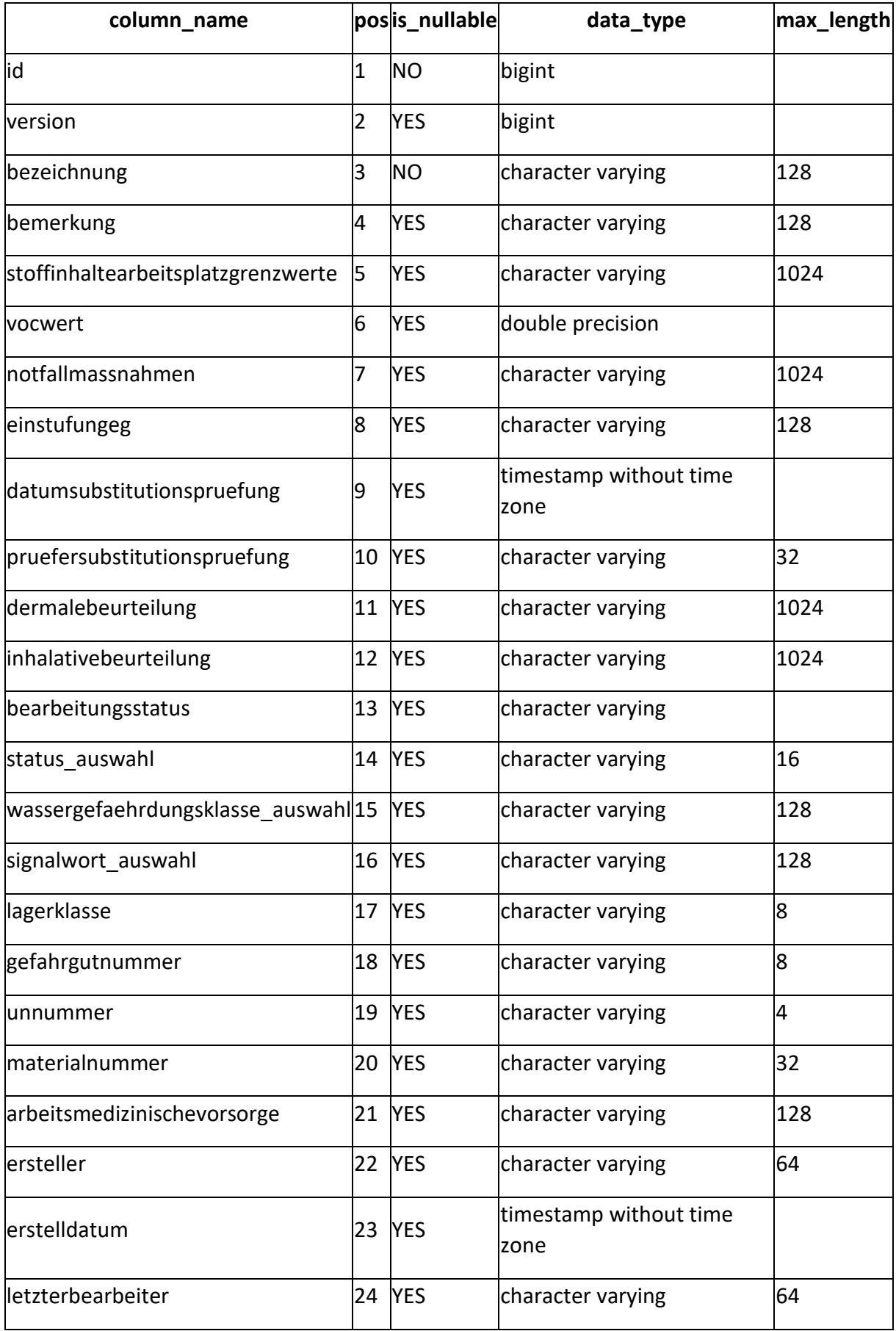

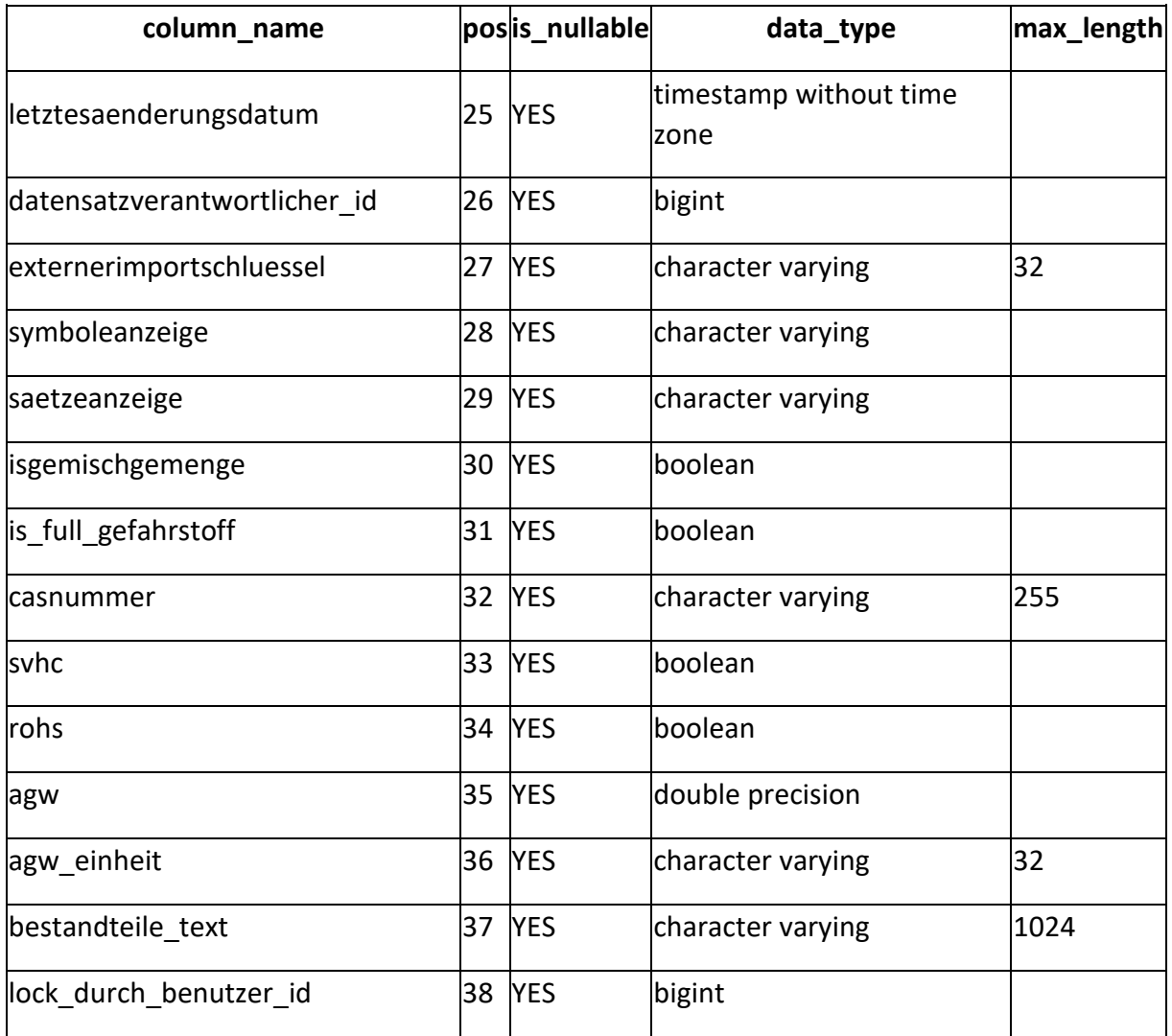

Die Tabelle *gv\_gefahrstoff* ist die zentrale Tabelle des Moduls Gefahrstoffverzeichnis und erfasst alle Daten zu einem Gefahrstoff.

Nutzt:

• vw\_benutzer

Genutzt von:

- gb\_gefaehrdung
- gv\_gefahrenklasse
- gv\_katastereintrag
- gv\_rel\_gefahrstoff\_gefahrstoff
- gv\_rel\_gefahrstoff\_gefahrstoff
- gv\_rel\_gefahrstoff\_satz
- gv\_rel\_gefahrstoff\_symbol

#### 3.1.18. gv\_katastereintrag

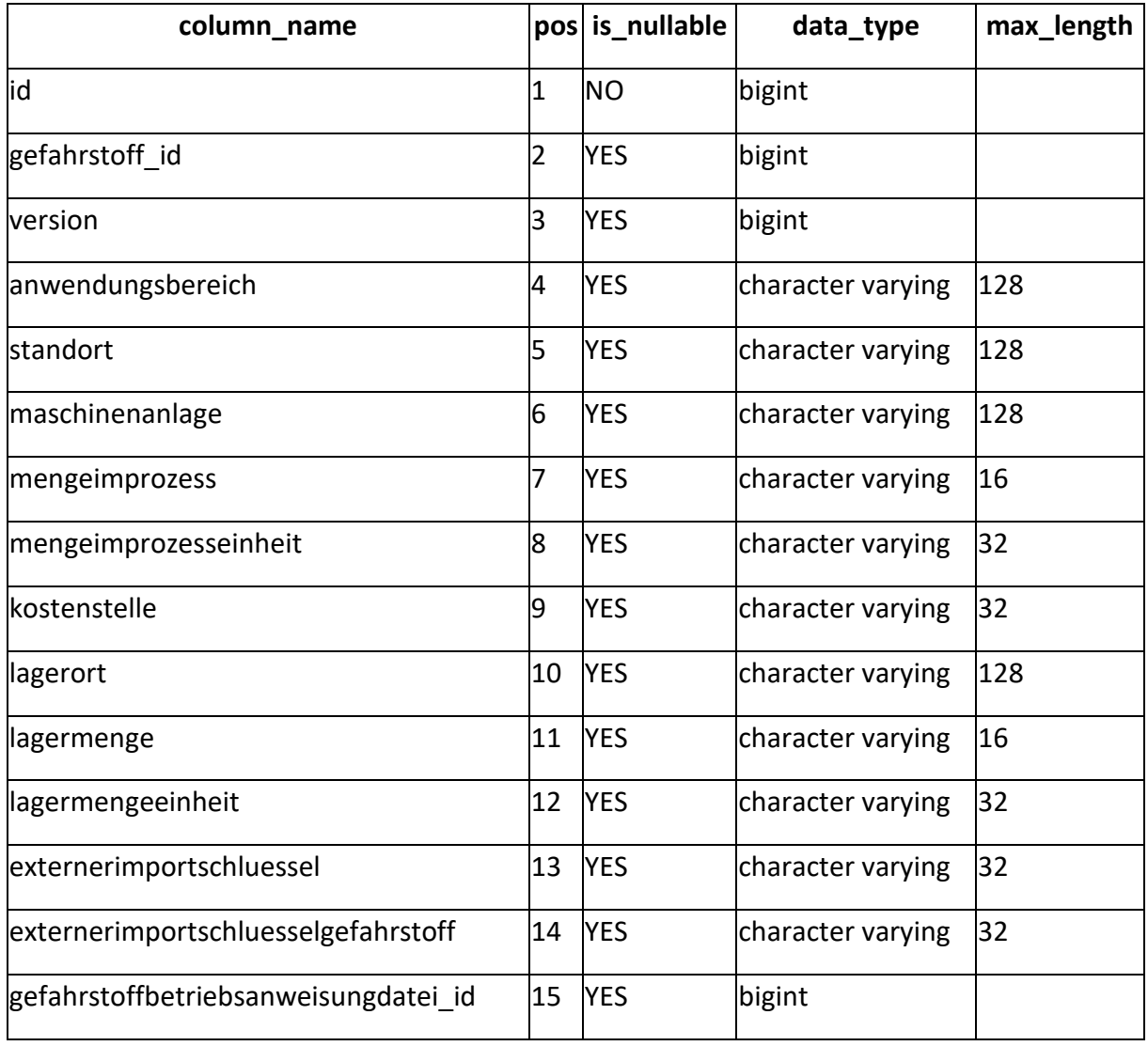

In der Tabelle *gv\_katatereintrag* werden Lagermengen und -orte eines Gefahrstoffs sowie Angaben zur jeweiligen Verwendung erfasst.

- gv\_gefahrstoff
- vw\_datei

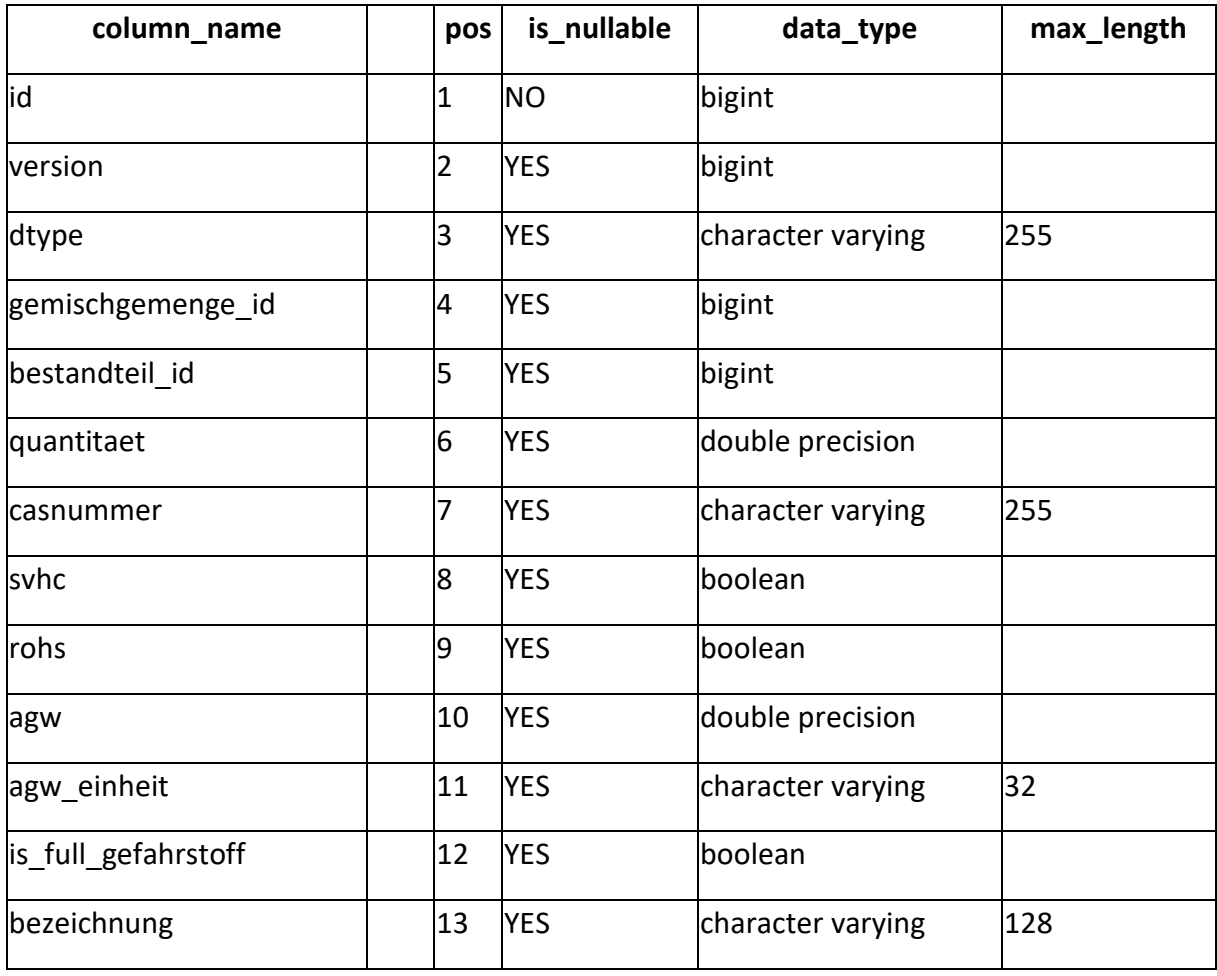

### 3.1.19. gv\_rel\_gefahrstoff\_gefahrstoff

Die Tabelle *gv\_rel\_gefahrstoff\_gefahrstoff* ist eine Relationstabelle zur Erstellung einer n:m-Beziehung zwischen Gefahrstoffen und dient zur Abbildung von Gefahrstoffgemischen.

- gv\_gefahrstoff
- gv\_gefahrstoff

### 3.1.20. gv\_rel\_gefahrstoff\_satz

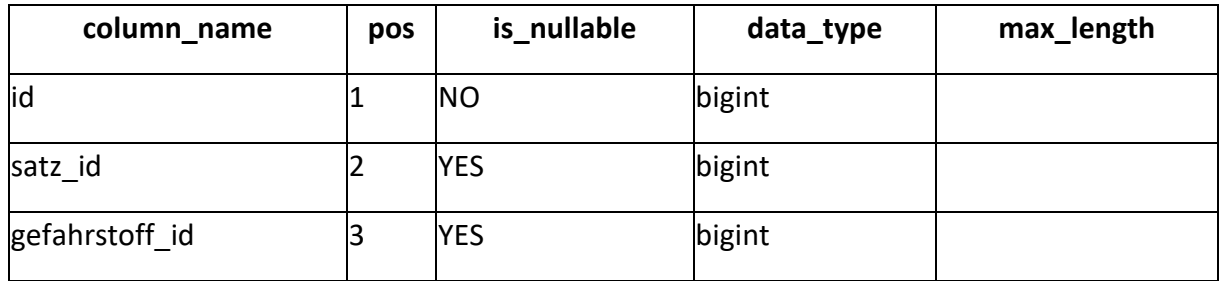

Die Tabelle *gv\_rel\_gefahrstoff\_satz* ist eine Relationstabelle zur Erstellung einer n:m-Beziehung zwischen Gefahrstoffen und Sätzen (Sicherheitshinweise zu den Gefahrstoffen).

- gv\_gefahrstoff
- vw\_satz

### 3.1.21. gv\_rel\_gefahrstoff\_symbol

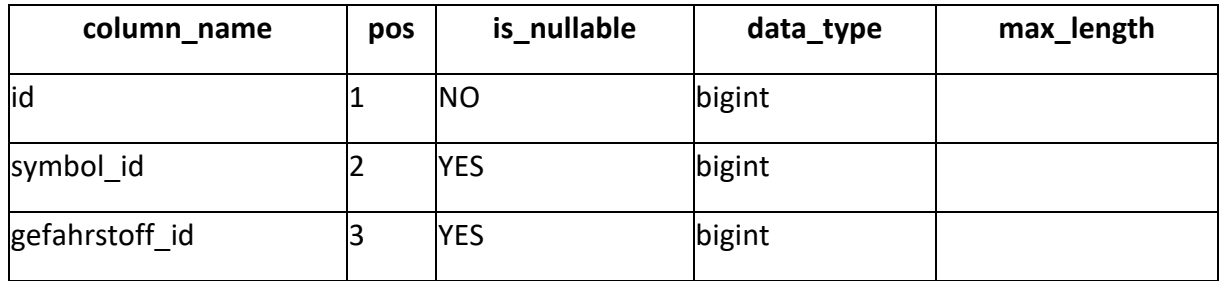

Die Tabelle *gv\_rel\_gefahrstoff\_symbol* ist eine Relationstabelle zur Erstellung einer n:m-Beziehung zwischen erfassten Gefahrstoffen und ihnen zugeordneten Gefahrensymbolen.

- gv\_gefahrstoff
- vw\_symbol

### 1.15. Medienverzeichnis

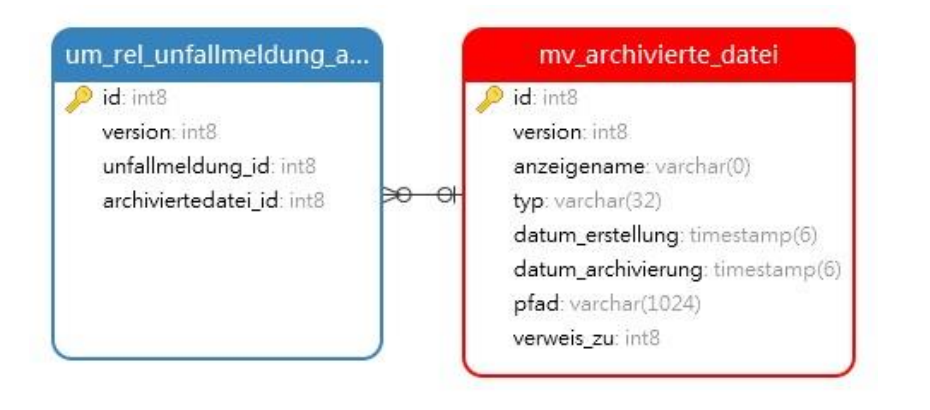

*Abb. 3-5: Modul Medienverzeichnis*

3.4.1. mv\_archivierte\_datei [.........................................................................................](#page-44-0) 44

### 3.1.22.mv\_archivierte\_datei

<span id="page-44-0"></span>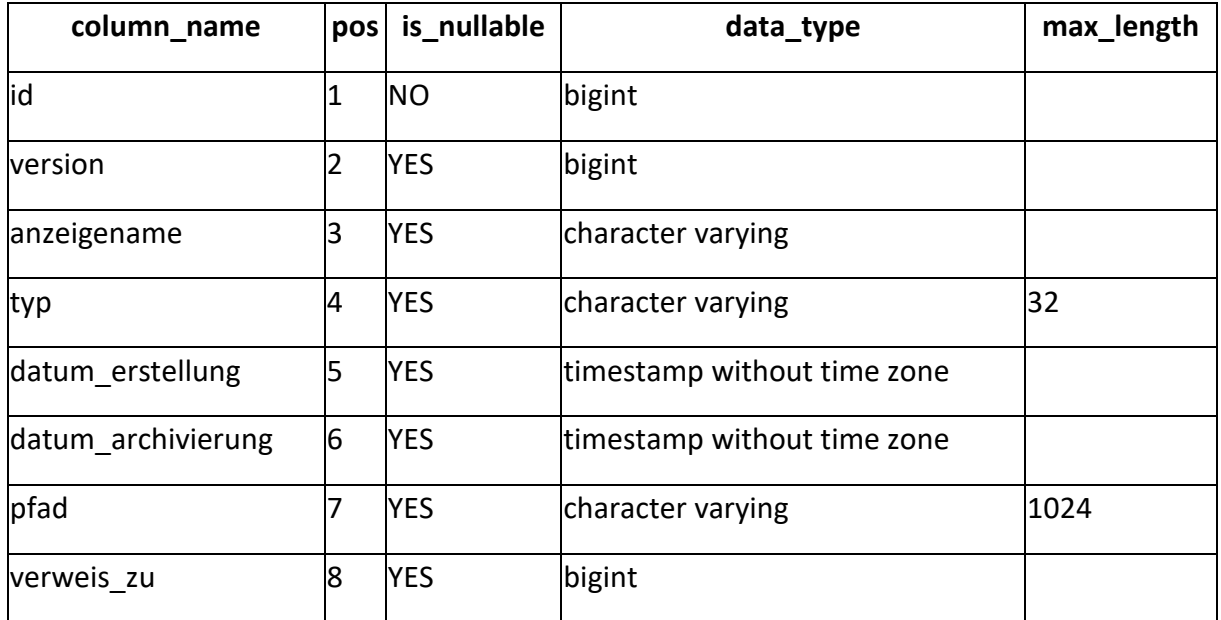

Die Tabelle *mv\_archivierte\_datei* verwaltet archivierte Dateien der Anwendung.

Genutzt von:

• um\_rel\_unfallmeldung\_archiviertedatei

# 1.16. Unfallmanagement

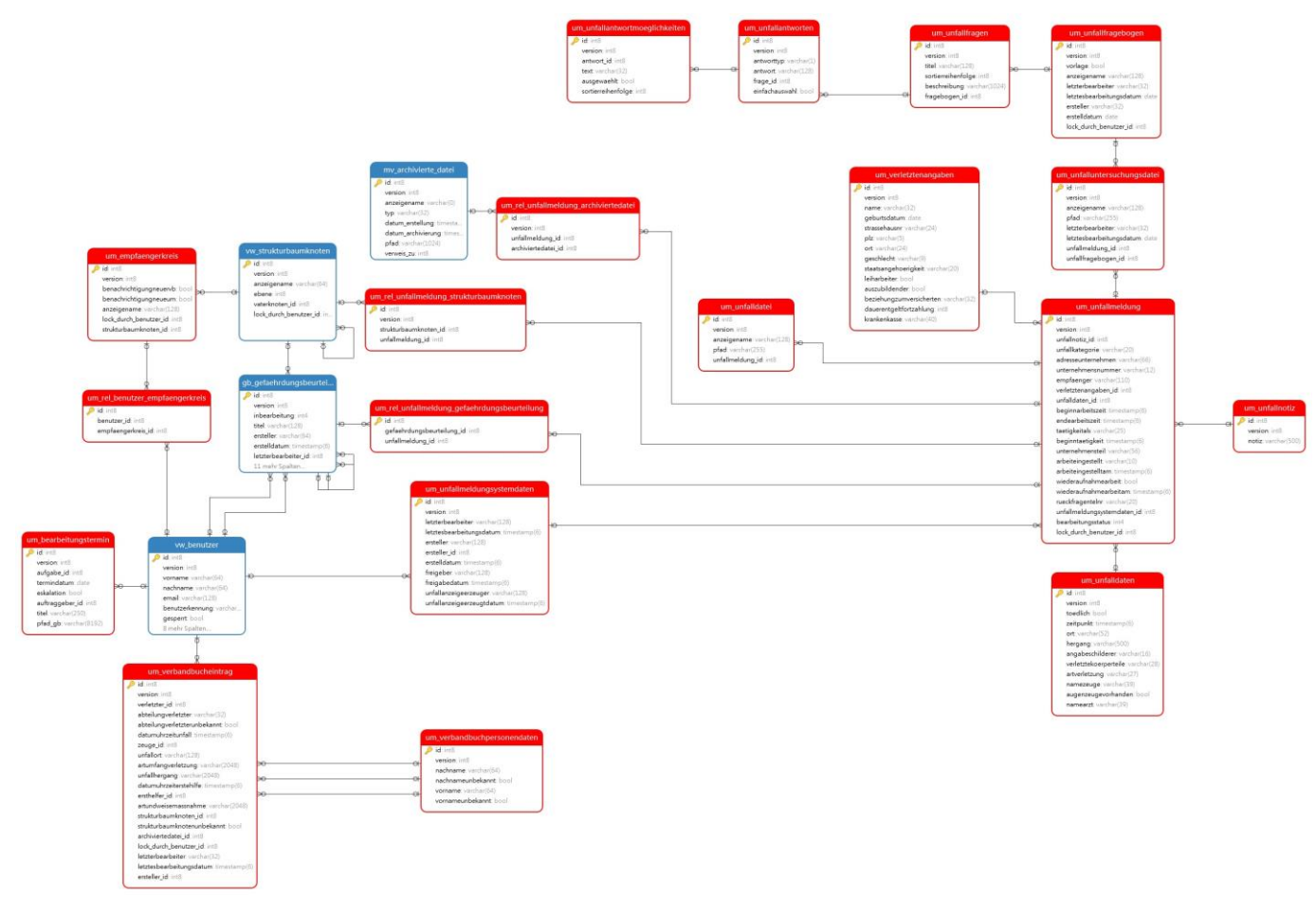

*Abb. 3-6: Modul Unfallmanagement*

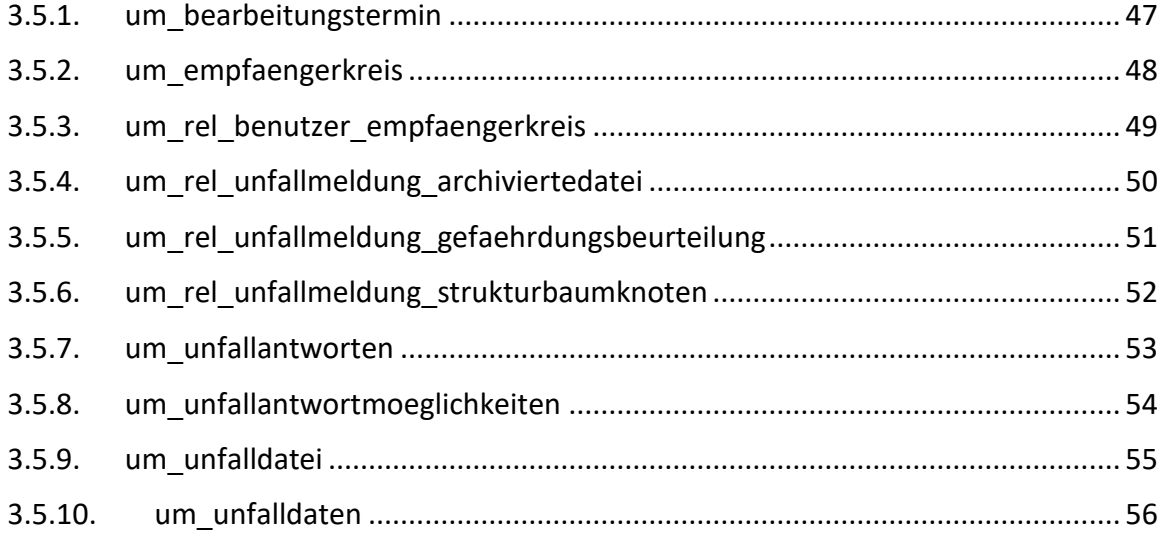

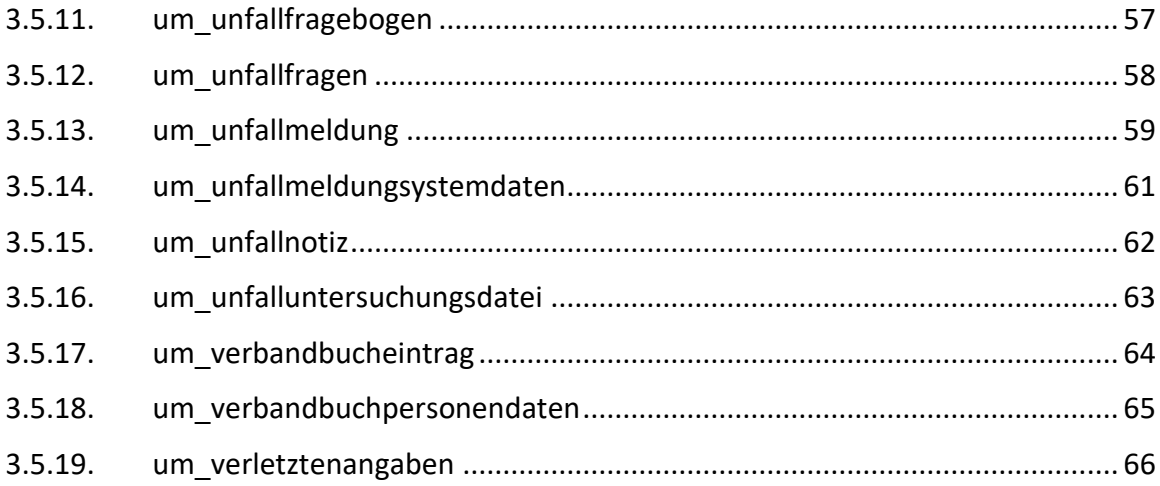

### 3.1.23. um\_bearbeitungstermin

<span id="page-47-0"></span>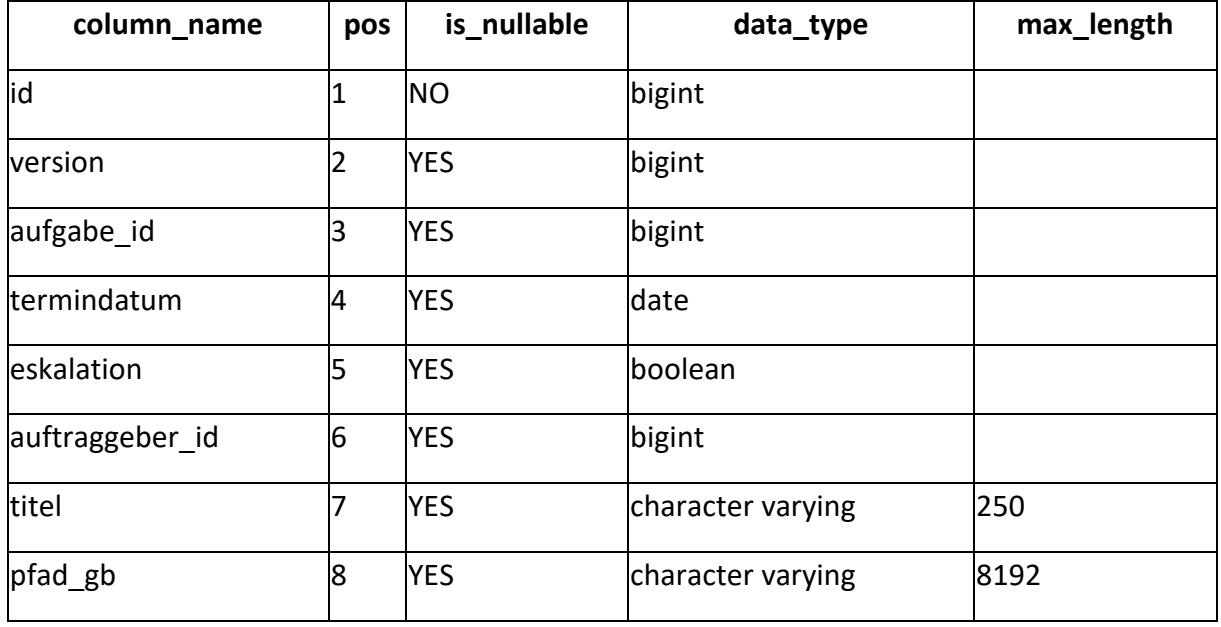

In der Tabelle *um\_bearbeitungstermin* werden Bearbeitungstermine von Aufgaben verwaltet.

Nutzt:

• vw\_benutzer

#### 3.1.24. um\_empfaengerkreis

<span id="page-48-0"></span>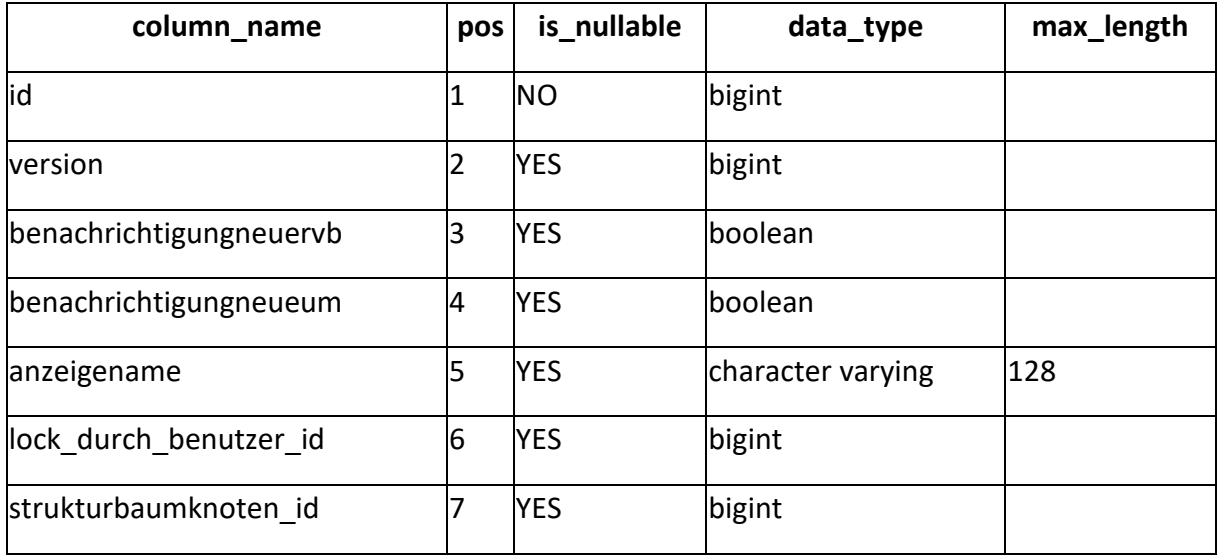

In der Tabelle *um\_empfaengerkreis* werden Empfängerkreise auf Strukturbaumebene für Benachrichtigungen für Unfallmeldungen und/oder Verbandbucheinträge per Email erfasst.

Nutzt:

• vw\_strukturbaumknoten

Genutzt von:

• um\_rel\_benutzer\_empfaengerkreis

### 3.1.25. um\_rel\_benutzer\_empfaengerkreis

<span id="page-49-0"></span>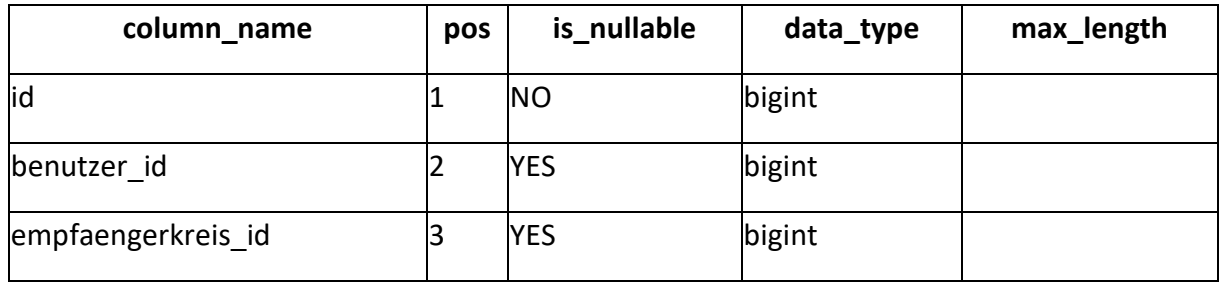

Die Tabelle *um\_rel\_benutzer\_empfaengerkreis* ist eine Relationstabelle zur Erstellung einer n:m-Beziehung zwischen Benutzern und Empfängerkreisen.

- vw\_benutzer
- um\_empfaengerkreis

### 3.1.26. um\_rel\_unfallmeldung\_archiviertedatei

<span id="page-50-0"></span>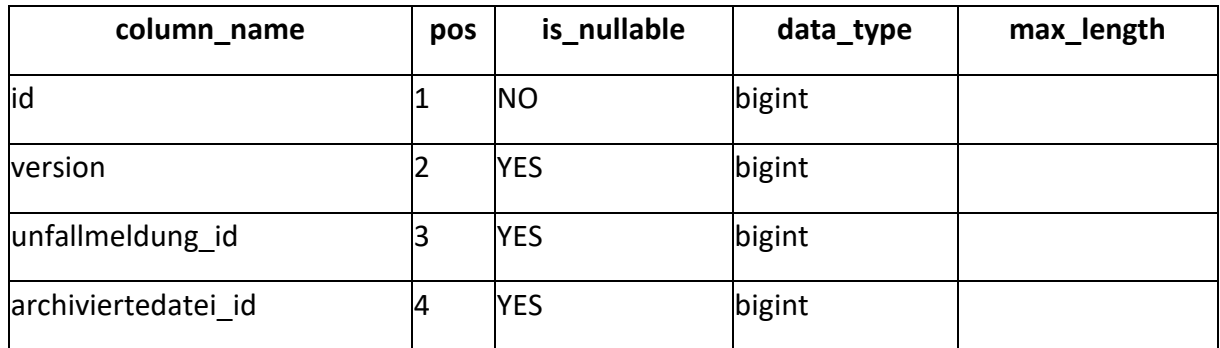

Die Tabelle *um\_rel\_unfallmeldung\_archiviertedatei* ist eine Relationstabelle zur Erstellung einer n:m-Bezihung zwischen Unfallmeldungen und archivierten Dateien.

- mv\_archivierte\_datei
- um\_unfallmeldung

### 3.1.27. um\_rel\_unfallmeldung\_gefaehrdungsbeurteilung

<span id="page-51-0"></span>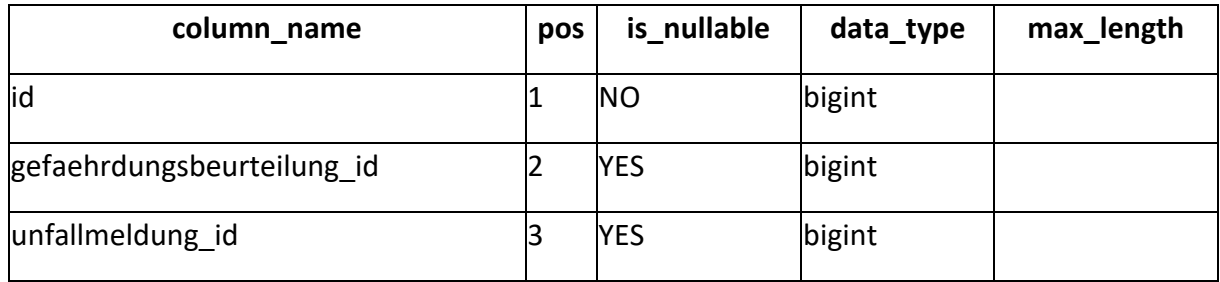

Die Tabelle *um\_rel\_unfallmeldung\_gefaehrdungsbeurteilung* ist eine Relationstabelle zur Erstellung einer n:m-Bezihung zwischen Unfallmeldungen und Gefährdungsbeurteilungen.

- gb\_gefaehrdungsbeurteilung
- um\_unfallmeldung

### 3.1.28. um\_rel\_unfallmeldung\_strukturbaumknoten

<span id="page-52-0"></span>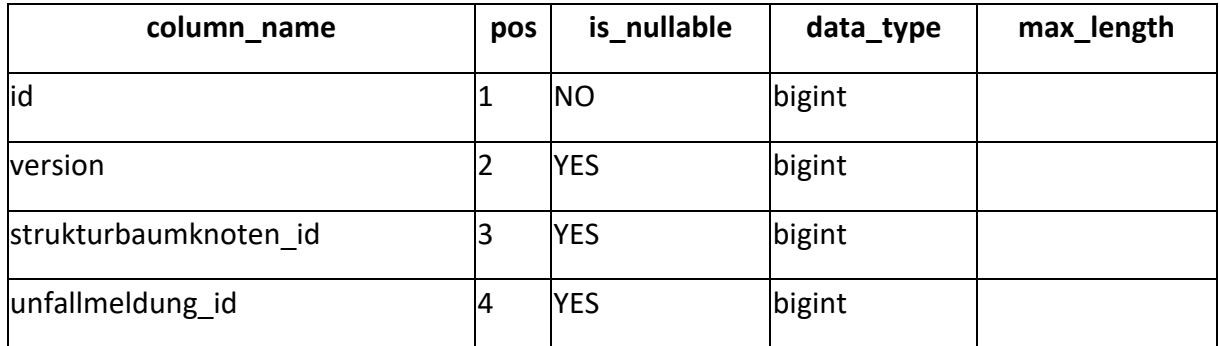

Die Tabelle *um\_rel\_unfallmeldung\_strukturbaumknoten* ist eine Relationstabelle zur Erstellung einer n:m-Beziehung zwischen Unfallmeldungen und Elementen des Strukturbaumes.

- vw\_strukturbaumknoten
- um\_unfallmeldung

### 3.1.29. um\_unfallantworten

<span id="page-53-0"></span>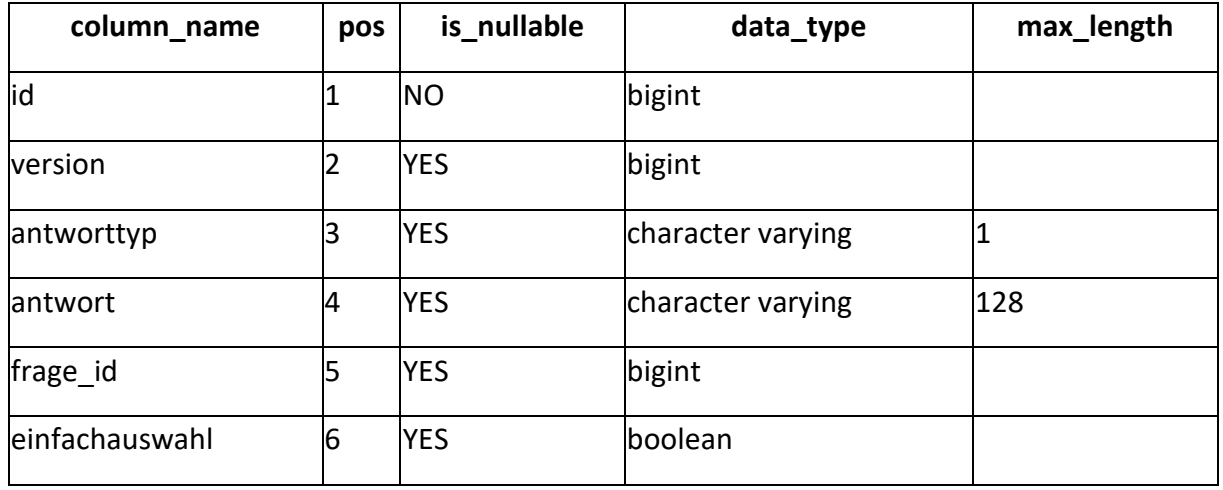

In der Tabelle *um\_unfallantworten* sind die Antworten inklusive Antworttyp zu den Fragen eines Unfallfragebogens erfasst.

Nutzt:

• um\_unfallfragen

Genutzt von:

• um\_unfallantwortmoeglichkeiten

### 3.1.30. um\_unfallantwortmoeglichkeiten

<span id="page-54-0"></span>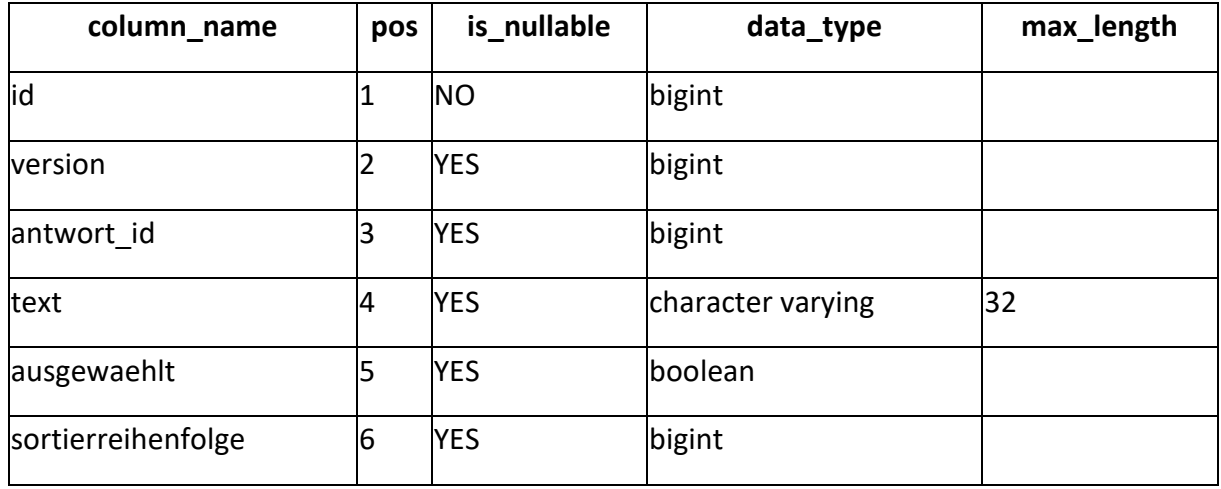

In der Tabelle *um\_unfallantwortmoeglichkeiten* sind die auswählbaren Antworten hinterlegt, wenn als Antworttyp für eine Frage eine Auswahl definiert ist.

Nutzt:

• um\_unfallantworten

### 3.1.31. um\_unfalldatei

<span id="page-55-0"></span>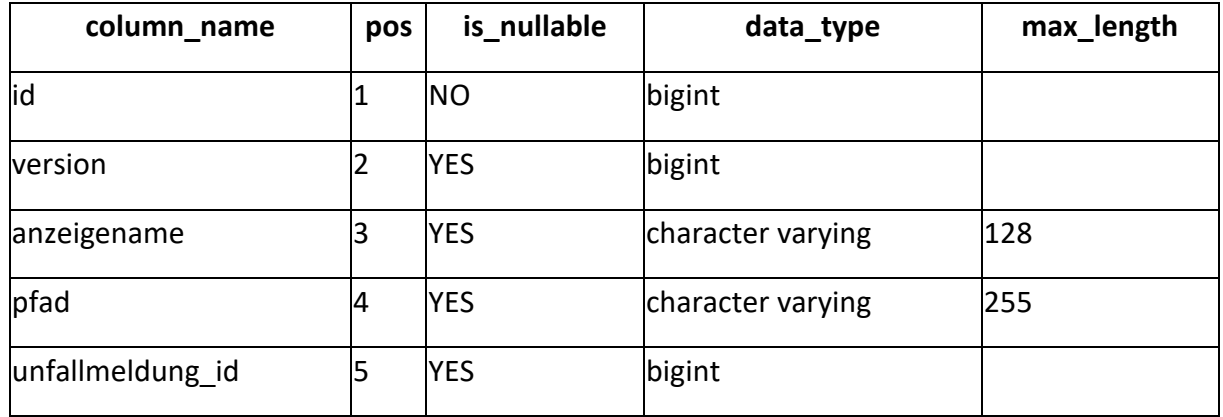

In der Tabelle *um\_unfalldatei* werden hochgeladene Dateien zu einem Unfall verwaltet.

Nutzt:

• um\_unfallmeldung

### 3.1.32. um\_unfalldaten

<span id="page-56-0"></span>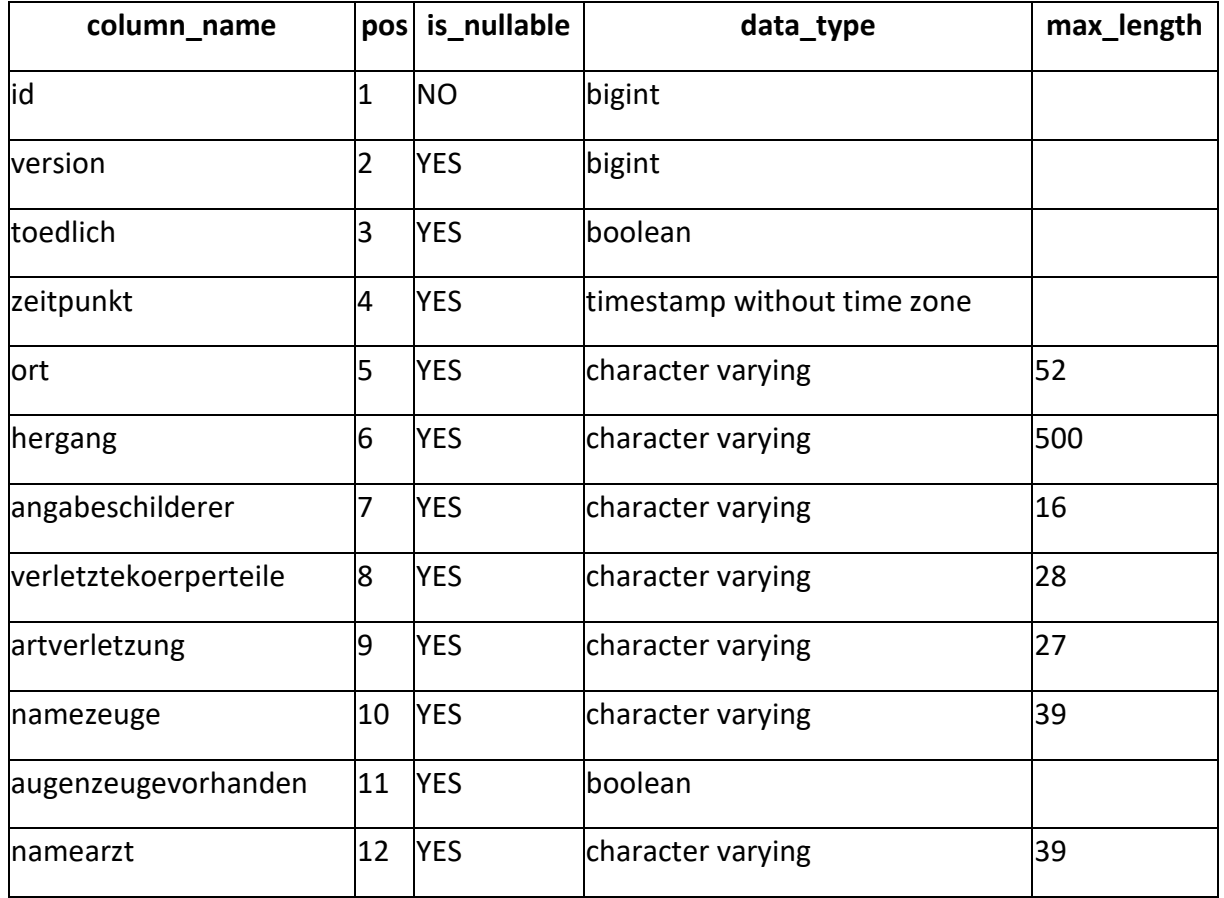

Die Tabelle *um\_unfalldaten* erfasst Daten zu Hergang des Unfalls, Art und Umfang der Verletzungen, Zeugen und behandelndem Arzt.

Genutzt von:

• um\_unfallmeldung

### 3.1.33. um\_unfallfragebogen

<span id="page-57-0"></span>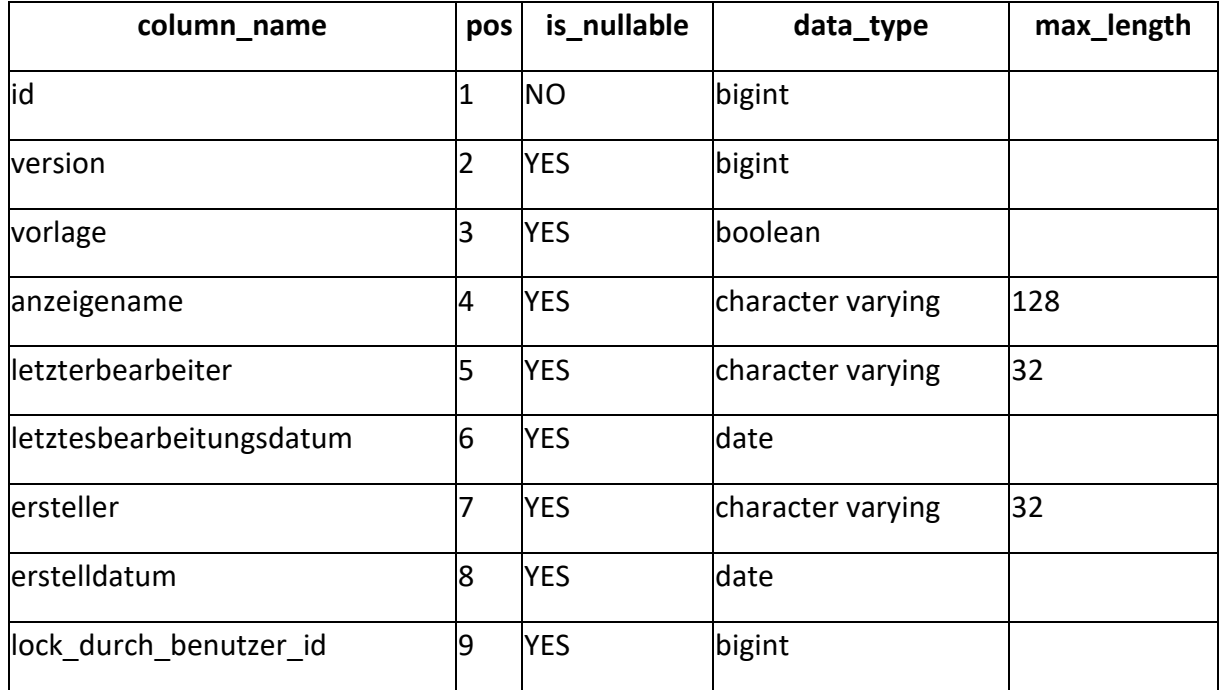

In der Tabelle *um\_unfallfragebogen* werden Fragebögen zu Unfällen erfasst.

Genutzt von:

- um\_unfallfragen
- um\_unfallfragen
- um\_unfalluntersuchungsdatei
- um\_unfalluntersuchungsdatei

### 3.1.34. um\_unfallfragen

<span id="page-58-0"></span>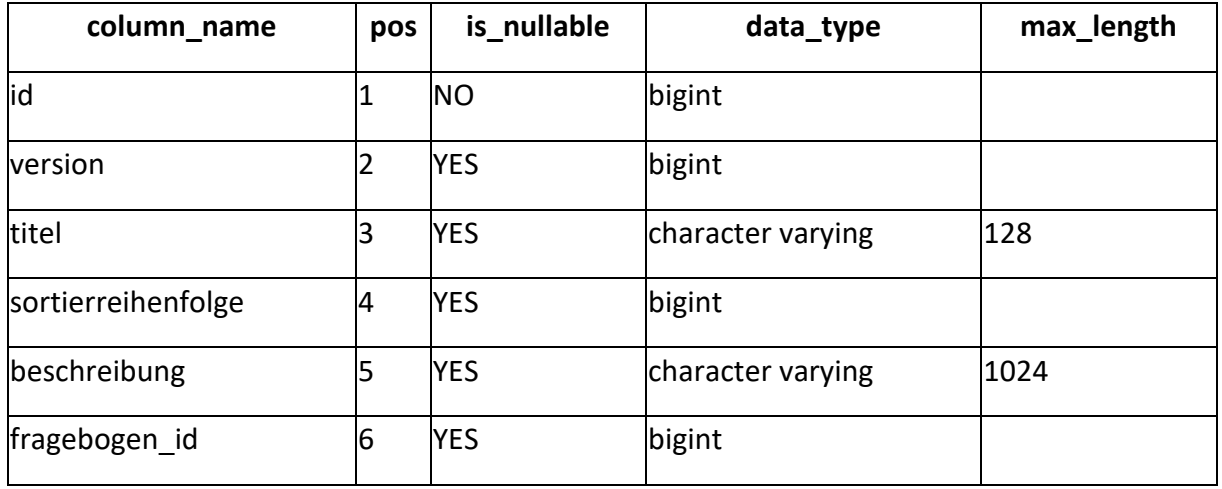

In der Tabelle *um\_unfallfragen* sind die Fragen samt Sortierreihenfolge zu Fragebögen erfasst.

Nutzt:

- um\_unfallfragebogen
- um\_unfallfragebogen

#### Genutzt von:

• um\_unfallantworten

### 3.1.35. um\_unfallmeldung

<span id="page-59-0"></span>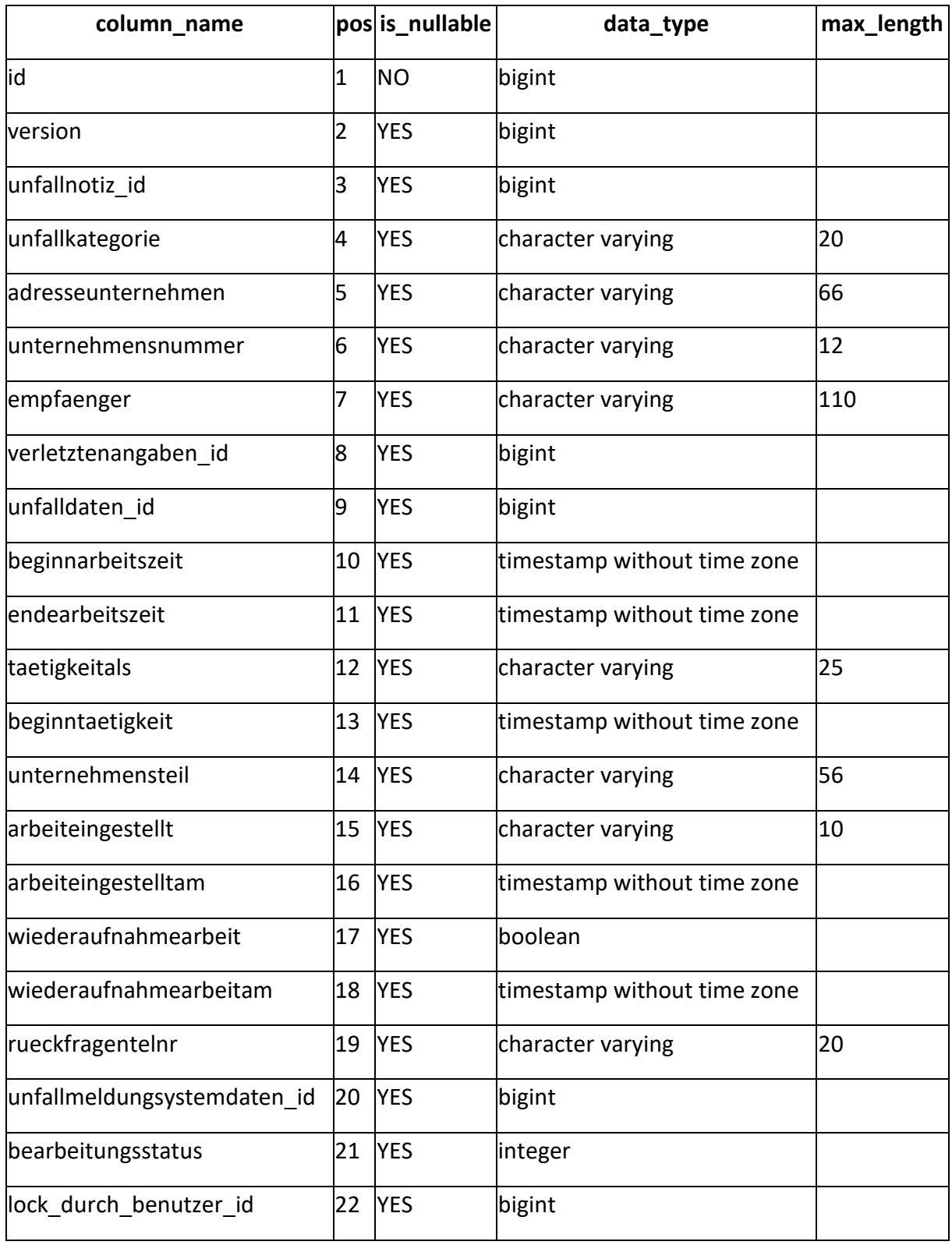

Die Tabelle *um\_unfallmeldung* ist die zentrale Tabelle des Moduls Unfallmanagement. Sie erfasst die grundlegenden Daten einer Meldung.

- um\_unfalldaten
- um\_unfallmeldungsystemdaten
- um unfallnotiz
- um\_verletztenangaben

Genutzt von:

- um\_rel\_unfallmeldung\_archiviertedatei
- um\_rel\_unfallmeldung\_gefaehrdungsbeurteilung
- um\_rel\_unfallmeldung\_strukturbaumknoten
- um\_unfalldatei
- um\_unfalluntersuchungsdatei

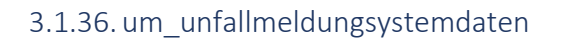

<span id="page-61-0"></span>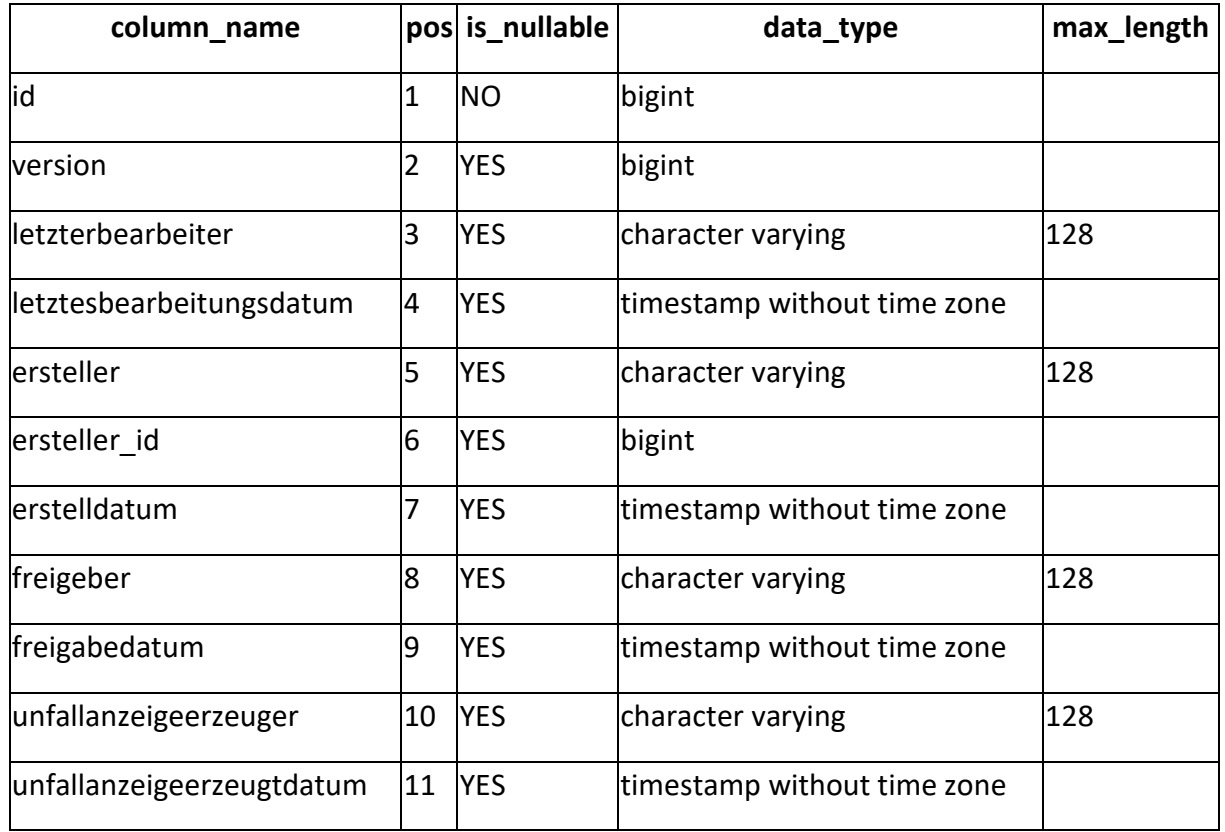

Die Tabelle *um\_unfallmeldungssystemdaten* enthält Angaben zu Editiervorgängen einer Unfallmeldung.

#### Nutzt:

• vw\_benutzer

#### Genutzt von:

• um\_unfallmeldung

# 3.1.37. um\_unfallnotiz

<span id="page-62-0"></span>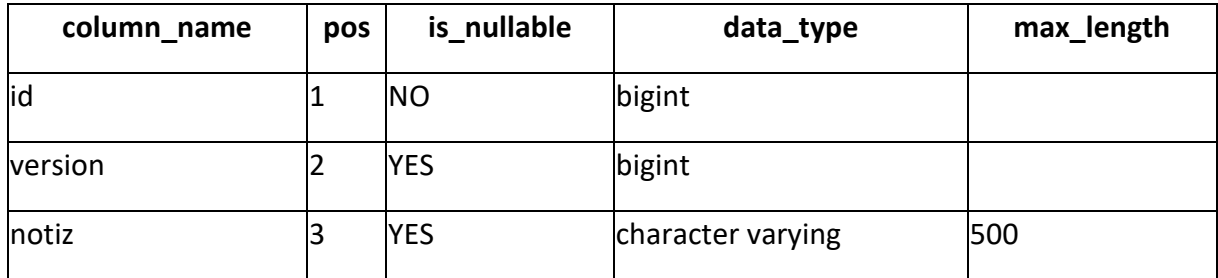

Die Tabelle *um\_unfallnotiz* verwaltet Notizen zu Unfällen.

#### Genutzt von:

• um\_unfallmeldung

#### 3.1.38. um\_unfalluntersuchungsdatei

<span id="page-63-0"></span>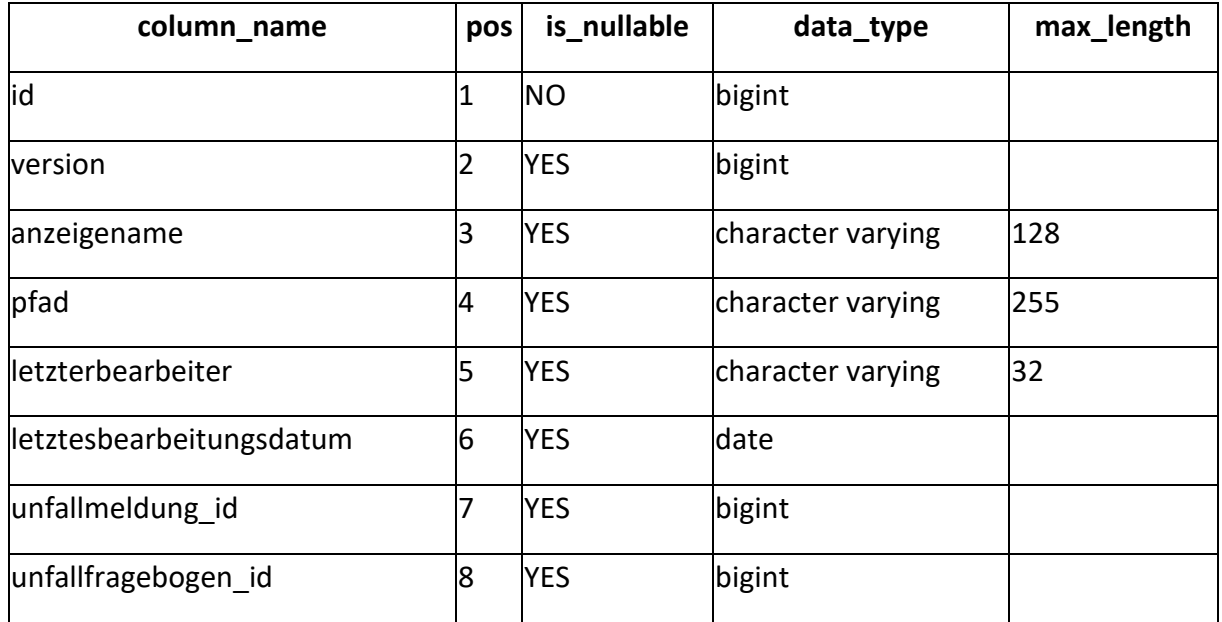

In der Tabelle *um\_unfalluntersuchungsdatei* sind PDF-Berichte einer ausgeführten Unfalluntersuchung verwaltet; gleichzeitig ist die Tabelle eine Relationstabelle zur Erstellung einer n:m-Beziehung zwischen Unfallmeldungen und Unfallfragebögen.

- um\_unfallfragebogen
- um\_unfallfragebogen
- um\_unfallmeldung

### 3.1.39. um\_verbandbucheintrag

<span id="page-64-0"></span>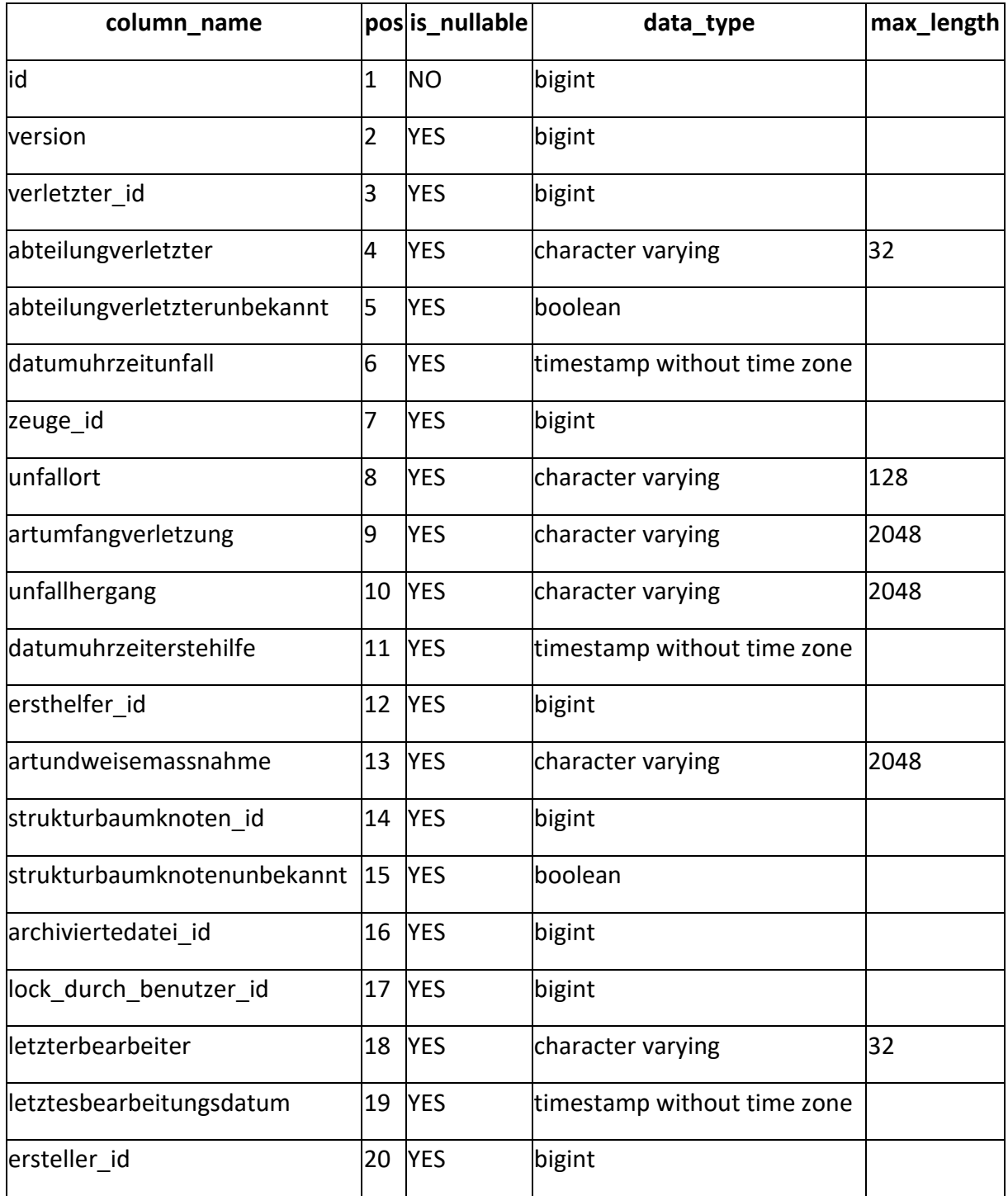

In der Tabelle *um\_verbandbucheintrag* sind Erste-Hilfe-Leistungen mit Angaben zum Unfall, Art und Umfang der Verletzung erfasst.

- vw\_benutzer
- um\_verbandbuchpersonendaten
- um\_verbandbuchpersonendaten
- um\_verbandbuchpersonendaten

### 3.1.40. um\_verbandbuchpersonendaten

<span id="page-65-0"></span>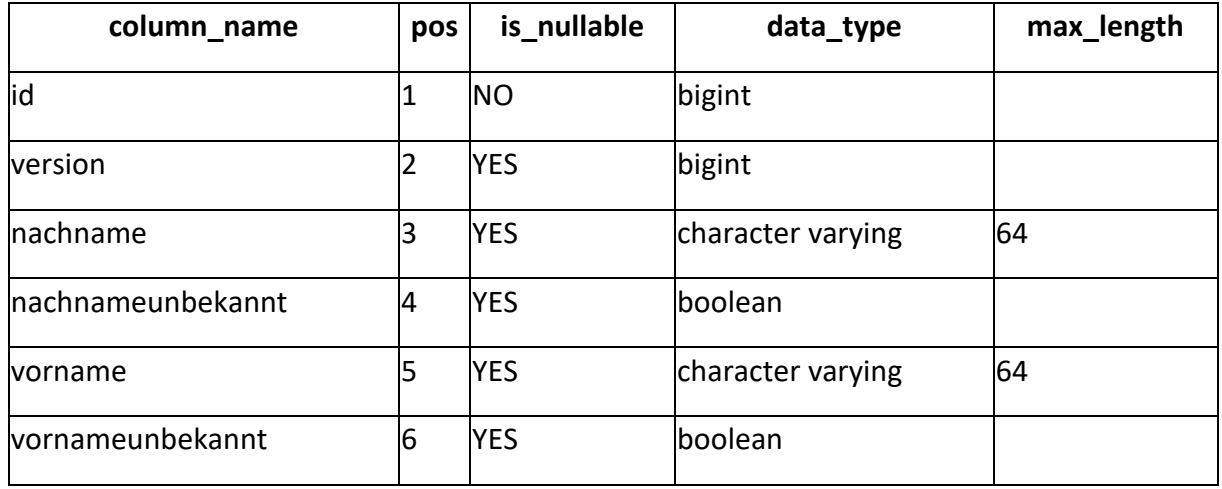

Die Tabelle *um\_verbandbuchpersonendaten* erfasst Name und Vorname von Zeuge und Verletztem bei Erste-Hilfe-Leistungen.

Genutzt von:

- um verbandbucheintrag
- um\_verbandbucheintrag
- um\_verbandbucheintrag

# 3.1.41. um\_verletztenangaben

<span id="page-66-0"></span>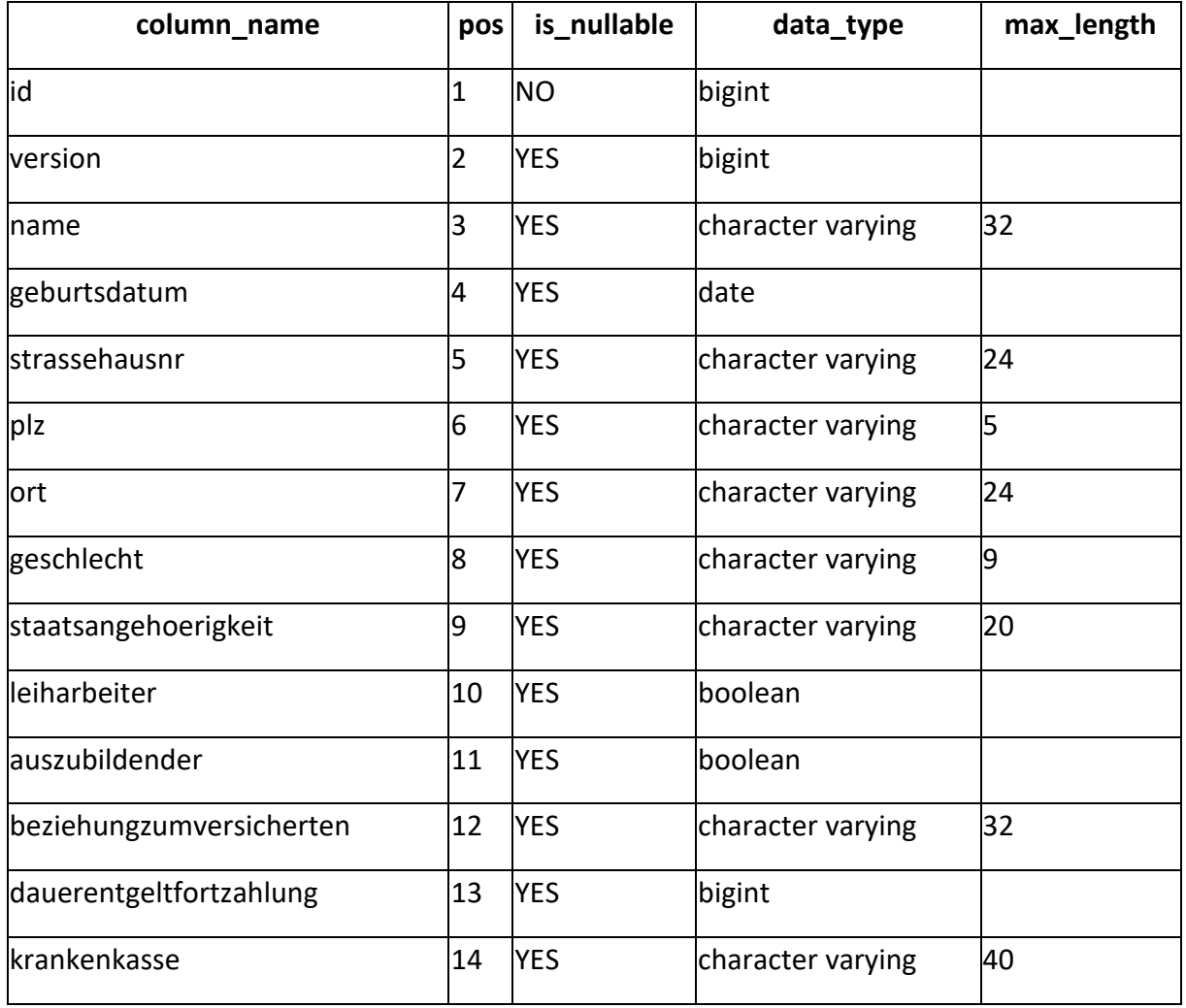

Die Tabelle *um\_verletztenangaben* erfasst die persönlichen Daten eines Verletzten.

Genutzt von:

• um\_unfallmeldung

# 1.17. Verwaltung

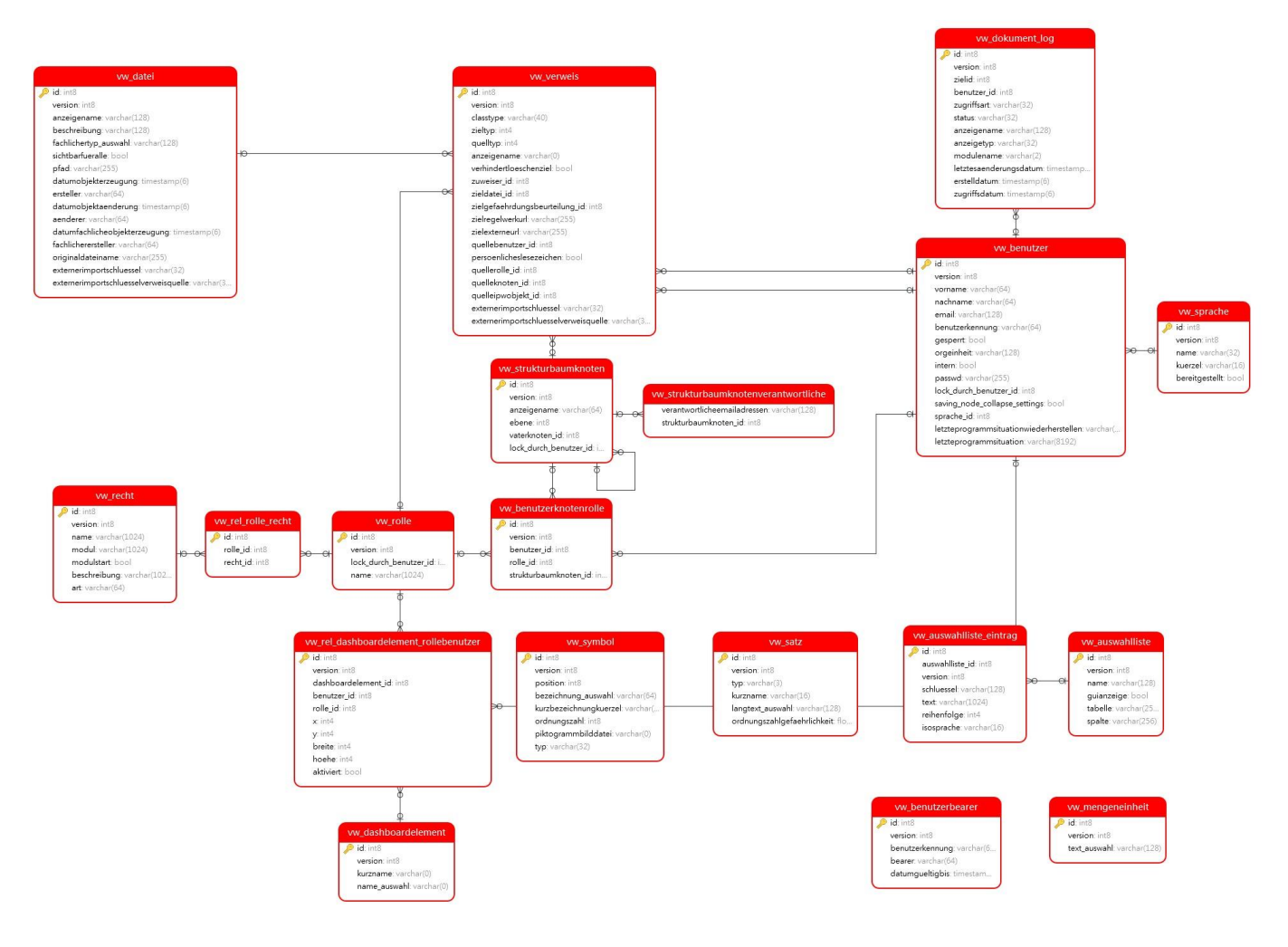

#### Abb. 3-7: Modul Verwaltung

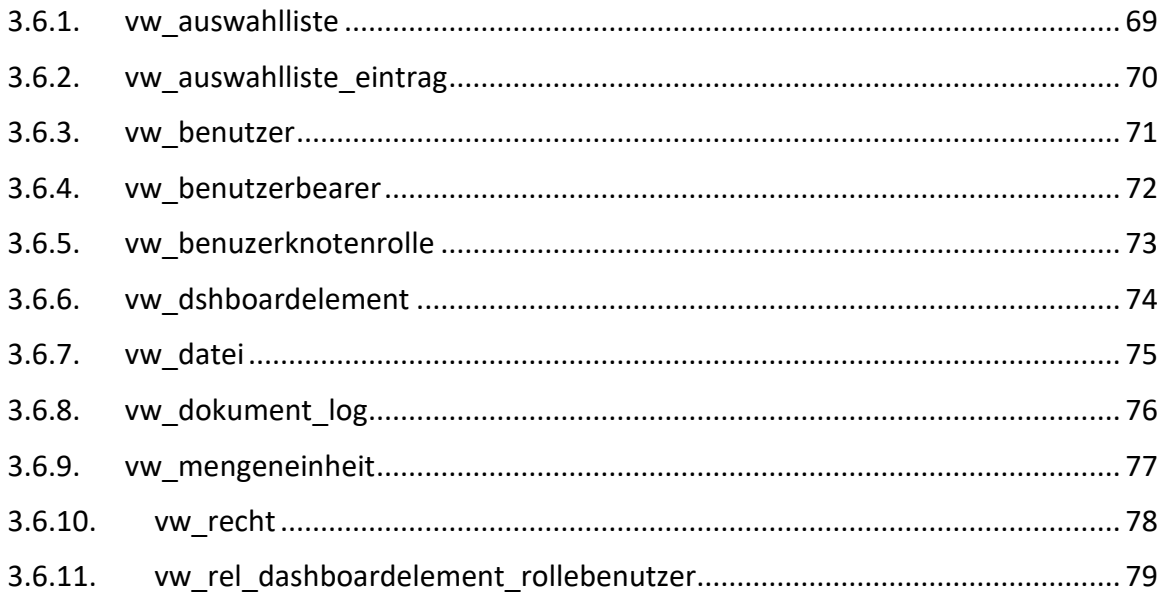

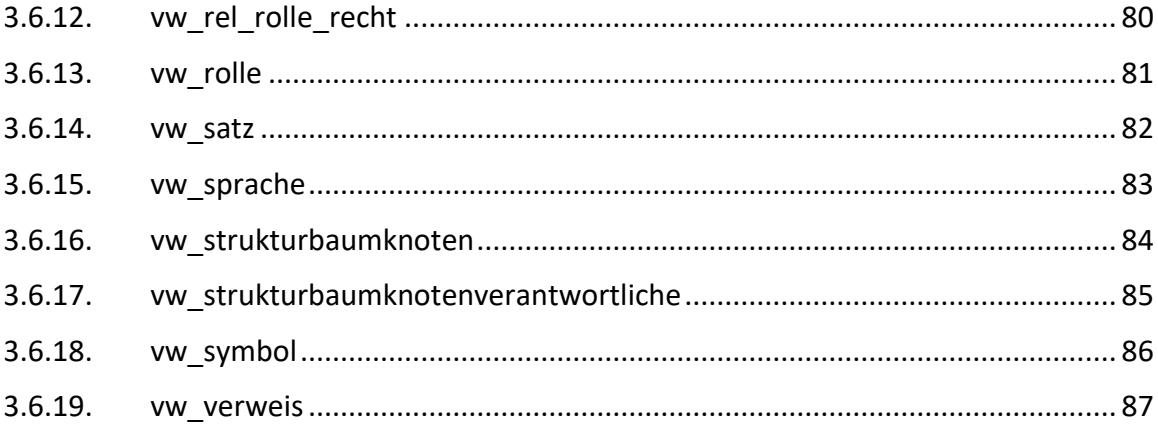

### 3.1.42. vw\_auswahlliste

<span id="page-69-0"></span>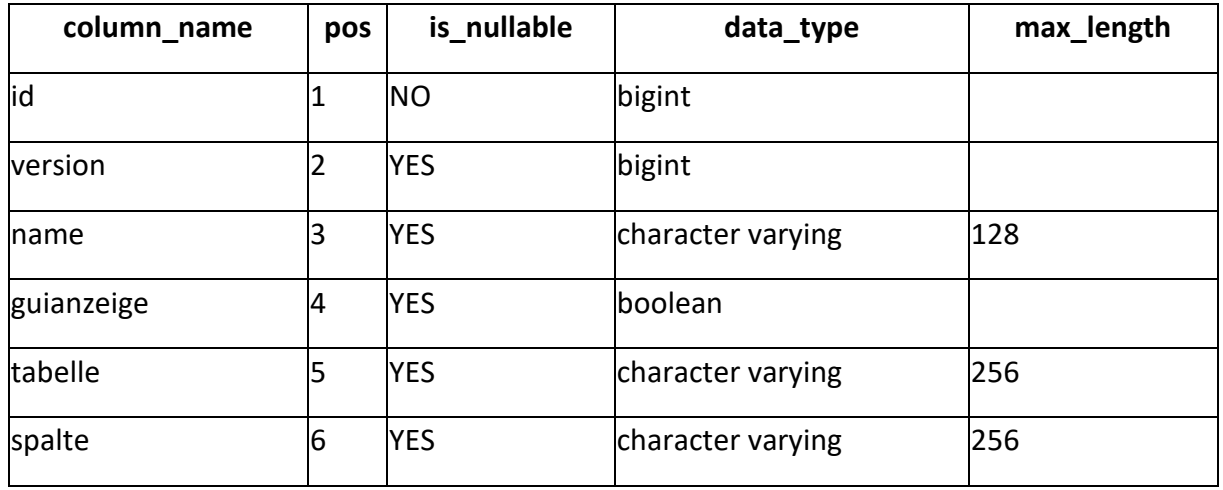

Die Tabelle *vw\_auswahlliste* enthält die in der Anwendung verfügbaren Auswahllisten.

Genutzt von:

• vw\_auswahlliste\_eintrag

#### 3.1.43. vw\_auswahlliste\_eintrag

<span id="page-70-0"></span>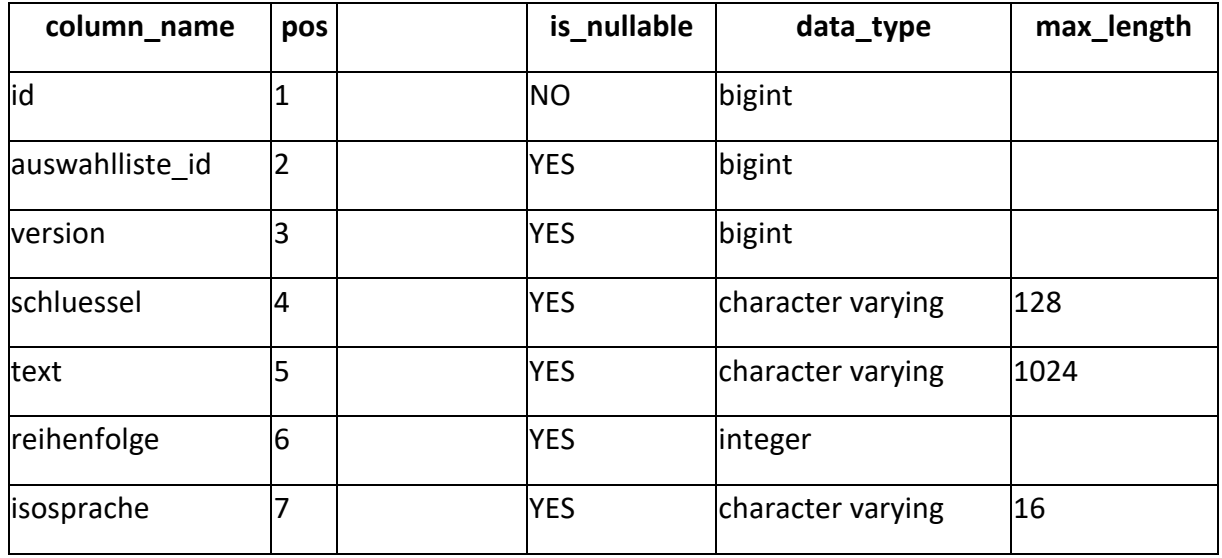

Die Tabelle *vw\_auswahlliste\_eintrag* ist eine Nachschlagetabelle für in der Anwendung verwendete Auswahllisten. Hier werden auch Übersetzungen für lokalisierbare Einträge verwaltet.

Nutzt:

• vw\_auswahlliste

#### 3.1.44. vw\_benutzer

<span id="page-71-0"></span>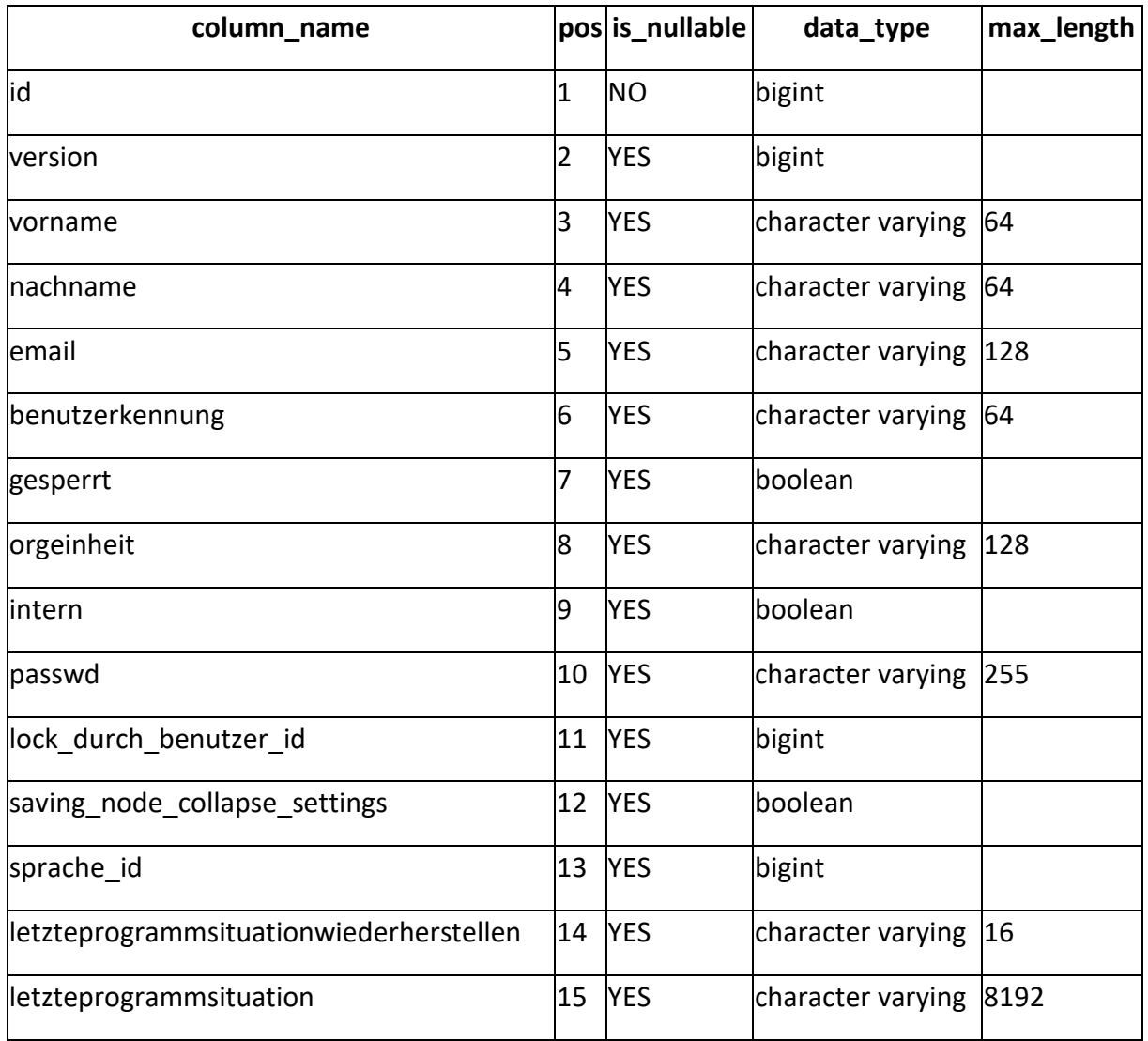

Die Tabelle *vw\_benutzer* enthält die in der Anwendung verfügbaren Benutzer.

Nutzt:

• vw\_sprache

Genutzt von:

- ba\_betriebsanweisung
- gb aufgabe
- gb\_aufgabe
- gb\_benutzer\_node\_collapse\_settin g
- gb\_gefaehrdungsbeurteilung
- gb\_gefaehrdungsbeurteilung
- gv\_gefahrstoff
- um bearbeitungstermin
- um\_rel\_benutzer\_empfaengerkreis
- um\_unfallmeldungsystemdaten
- um\_verbandbucheintrag
- vw\_benutzerknotenrolle
- vw\_dokument\_log
- vw\_rel\_dashboardelement\_rollebe nutzer
- vw\_verweis
- vw\_verweis
# 3.1.45. vw\_benutzerbearer

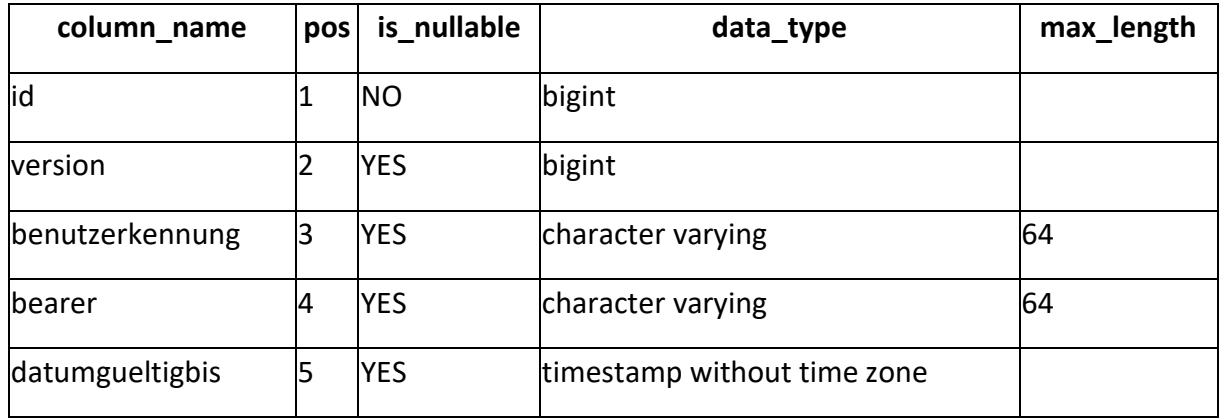

In der Tabelle *vw\_benutzerbearer* werden vergebene Bearer-Tokens zum Speichern von Anmeldungen verwaltet.

# 3.1.46. vw\_benuzerknotenrolle

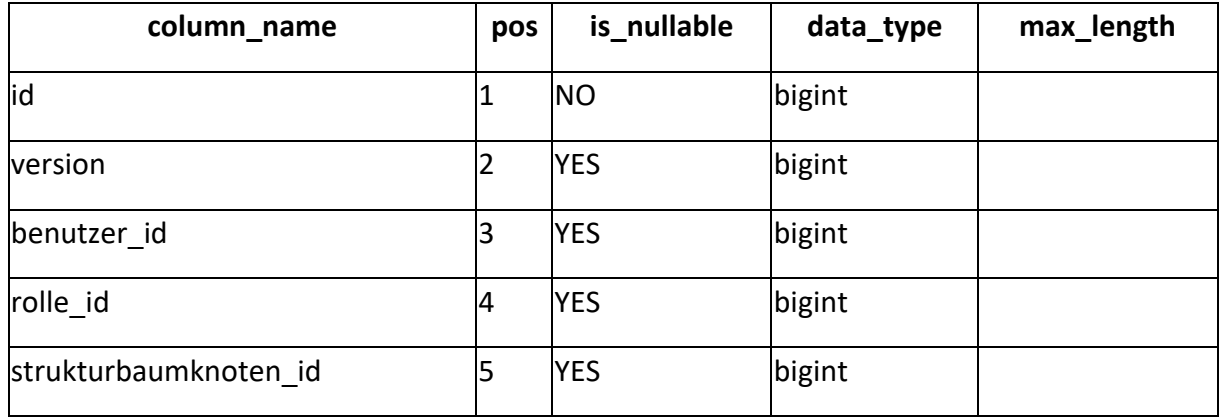

Die Tabelle *vw\_benutzerknotenrolle* ist eine Relationstabelle, die die Rolle (und implizit die Rechte) eines Benutzers an einem Knoten definiert.

- vw\_benutzer
- vw\_rolle
- vw\_strukturbaumknoten

## 3.1.47. vw\_dshboardelement

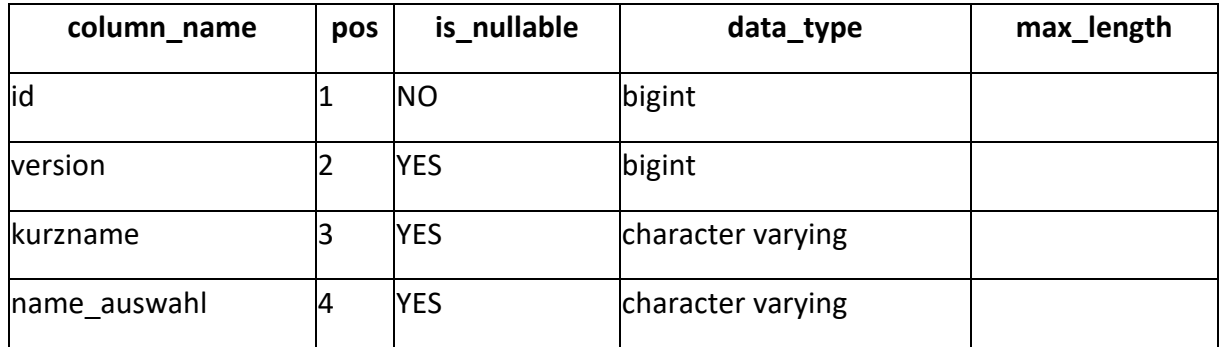

Die Tabelle *vw\_dashboardelement* beinhaltet die auf der Startseite verfügbaren Elemente. Da diese mehrsprachig sein können, sind in der Tabelle nur Kürzel enthalten, die über die Auswahlliste lokalisiert werden.

Genutzt von:

• vw\_rel\_dashboardelement\_rollebenutzer

## 3.1.48. vw\_datei

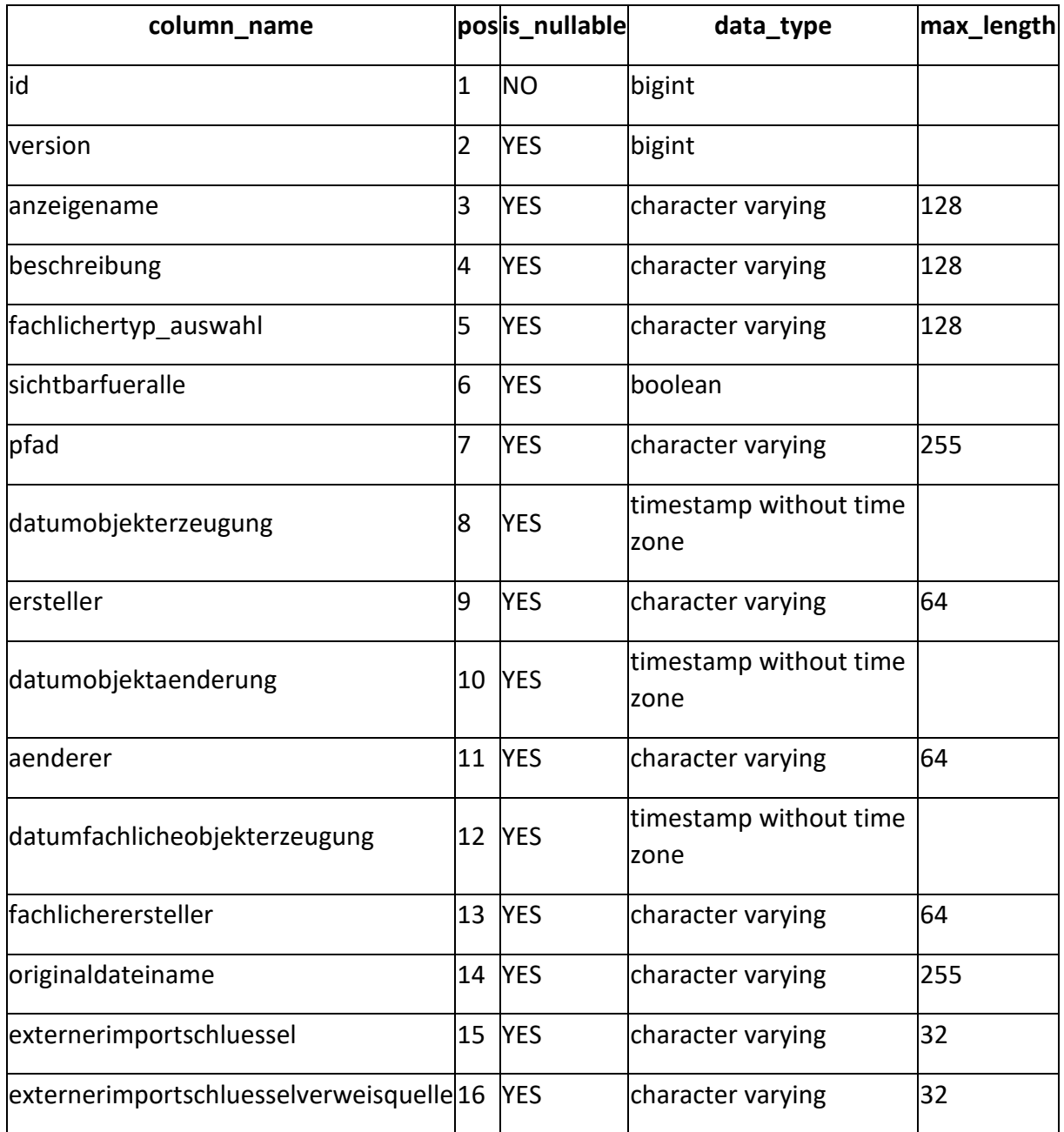

In der Tabelle *vw\_datei* werden in der Anwendung hochgeladene Dateien verwaltet.

- gv\_katastereintrag
- $\overline{\phantom{a}}$  vw\_verweis

# 3.1.49. vw\_dokument\_log

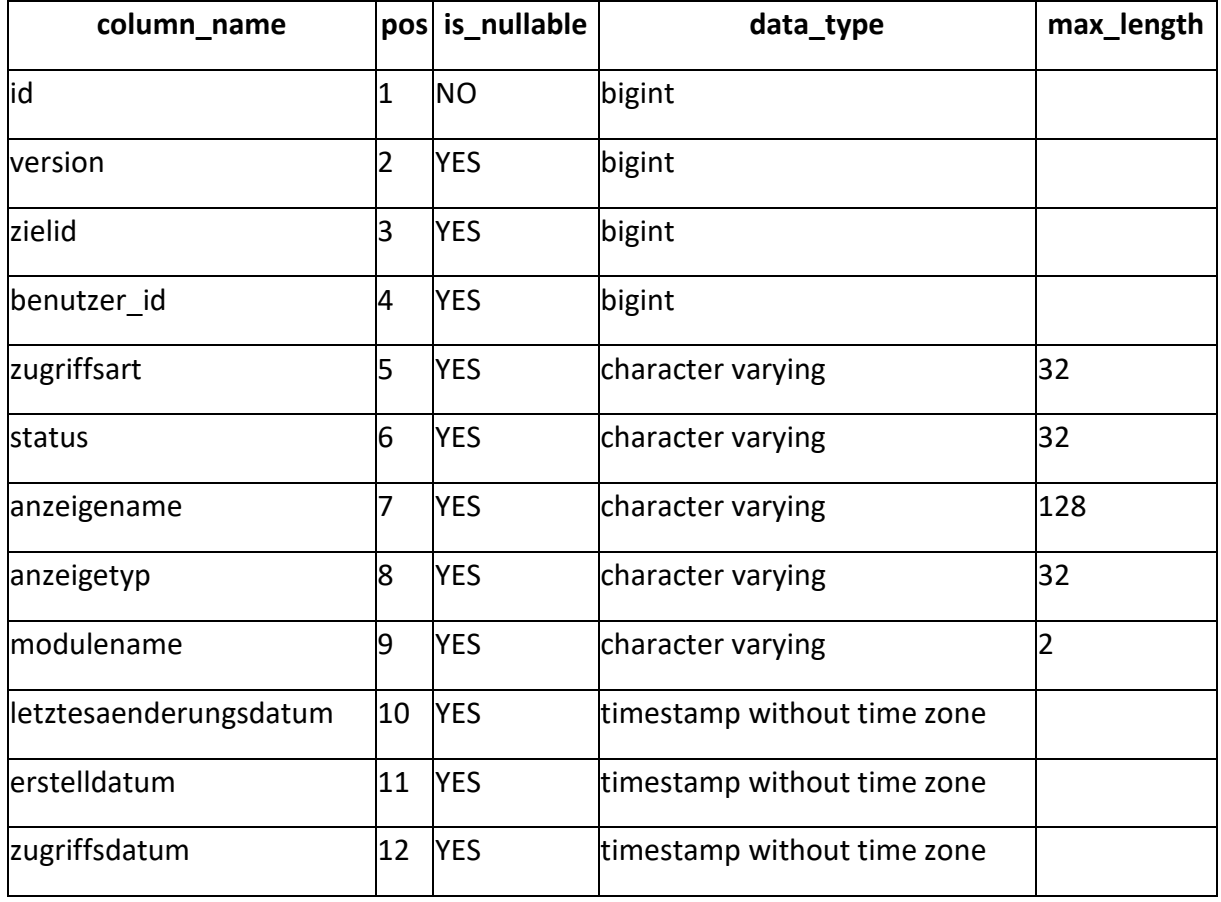

In der Tabelle *vw\_dokument\_log* werden Zeitpunkt, Zugriffsart und zugreifender Nutzer auf Dateneinträge der Anwendung erfass.

Nutzt:

• vw\_benutzer

# 3.1.50. vw\_mengeneinheit

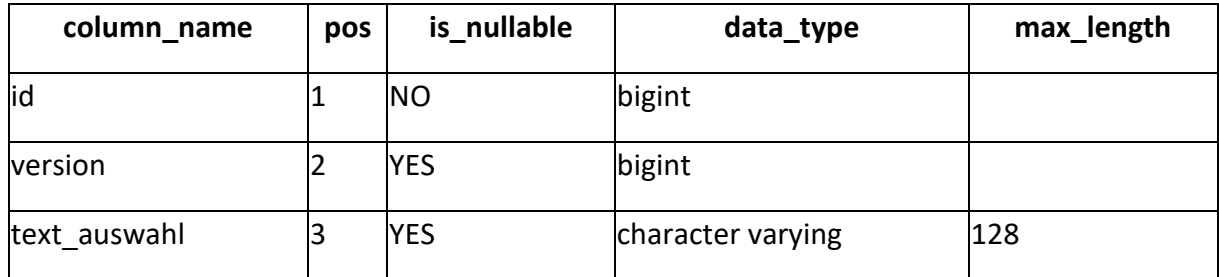

In der Tabelle *vw\_mengeneinheit* werden benutzerdefinierte Mengeneinheiten erfasst.

## 3.1.51. vw\_recht

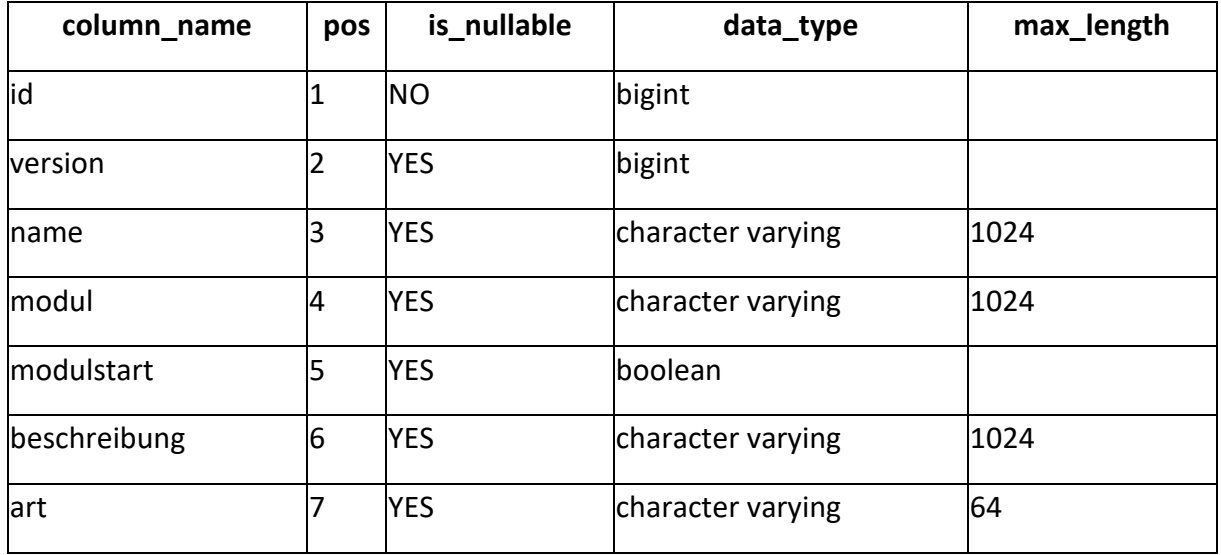

Die Tabelle *vw\_recht* ist eine Nachschlagetabelle für die in der Anwendung verfügbaren Berechtigungen.

Genutzt von:

• vw\_rel\_rolle\_recht

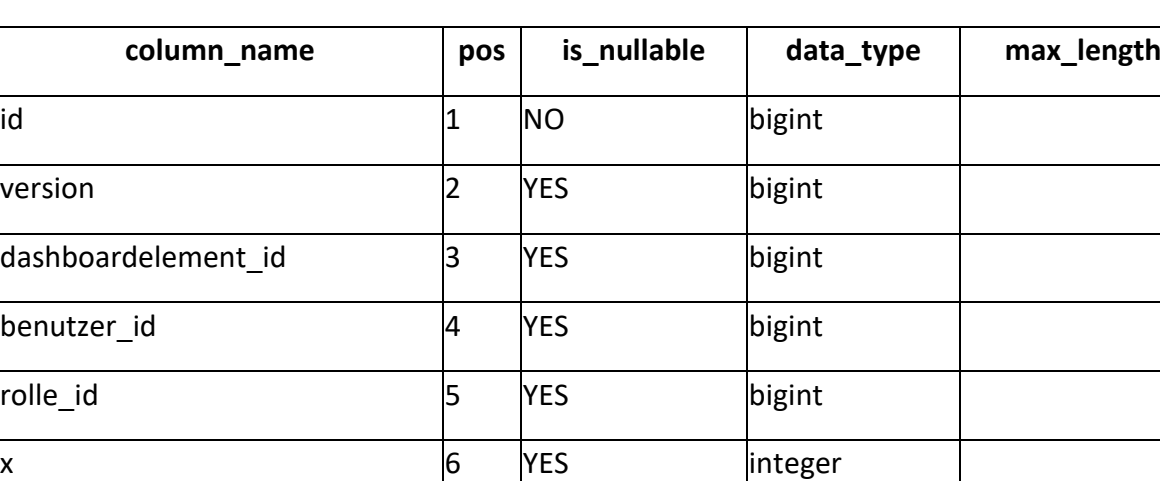

# 3.1.52. vw\_rel\_dashboardelement\_rollebenutzer

**y** 7 YES integer

**breite** 8 YES integer

hoehe 9 YES integer

aktiviert 10 YES boolean

Die Tabelle *vw\_rel\_dashboardelement\_rollebenutzer* ist eine Relationstabelle, in der abhängig von Rolle und/oder Benutzer die auf der Startseite sichtbaren Elemente konfiguriert sind.

- vw\_benutzer
- vw\_dashboardelement
- vw\_rolle

# 3.1.53. vw\_rel\_rolle\_recht

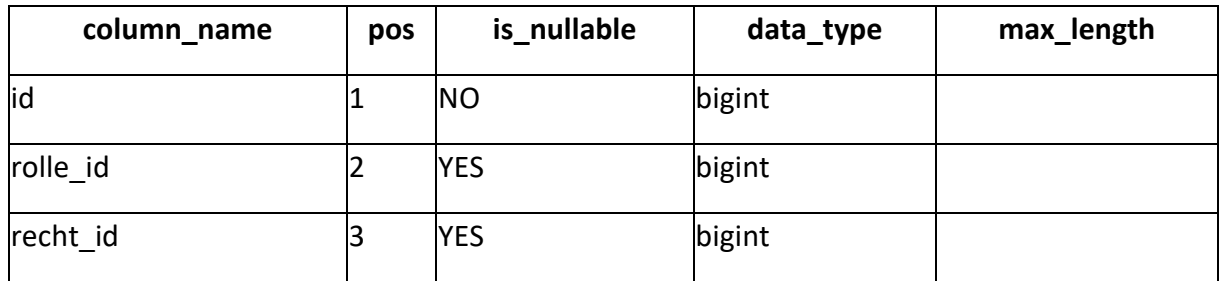

Die Tabelle *vw\_rel\_rolle\_recht* ist eine Relationstabelle zur Erstellung einer n:m-Beziehung zwischen den verwendeten Rollen und Rechten der Anwendung.

- vw\_recht
- vw\_rolle

#### 3.1.54. vw\_rolle

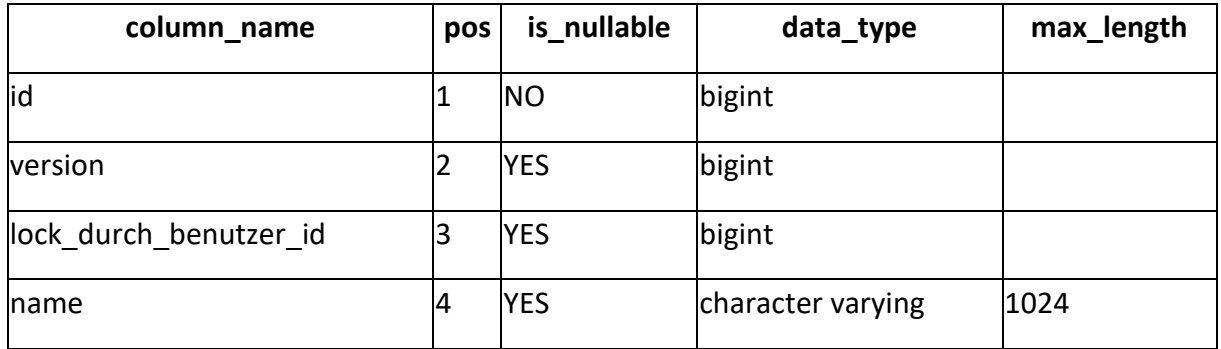

Die Tabelle *vw\_rolle* ist eine Nachschlagetabelle für die in der Anwendung verfügbaren Rollen.

- vw\_benutzerknotenrolle
- vw\_rel\_dashboardelement\_rollebenutzer
- vw\_rel\_rolle\_recht
- vw\_verweis

## 3.1.55. vw\_satz

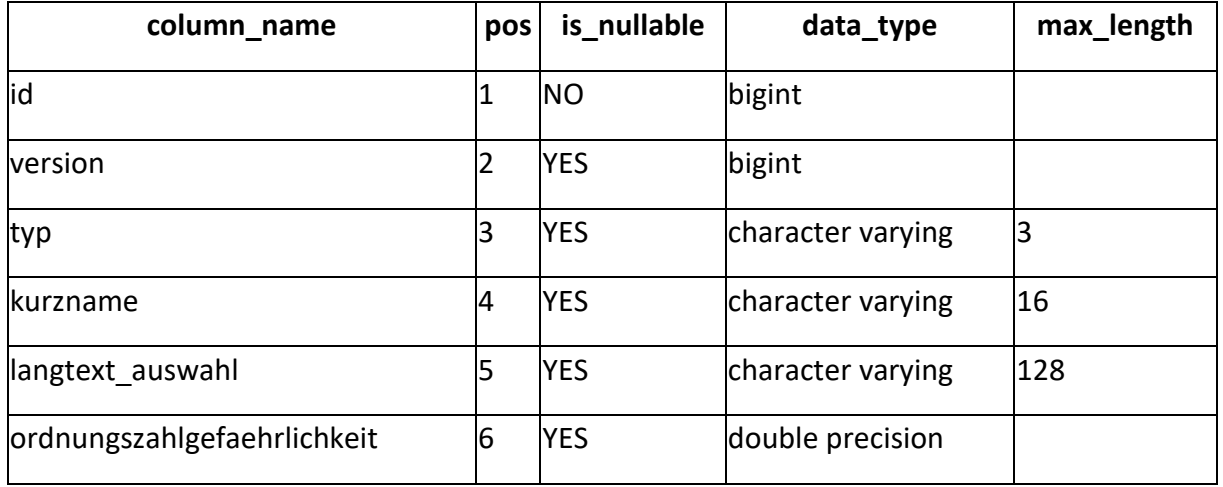

Die Tabelle *vw\_satz* ist eine Nachschlagetabelle zu H/P-, R/S- und EUH-Sätzen.

Genutzt von:

• gv\_rel\_gefahrstoff\_satz

# 3.1.56. vw\_sprache

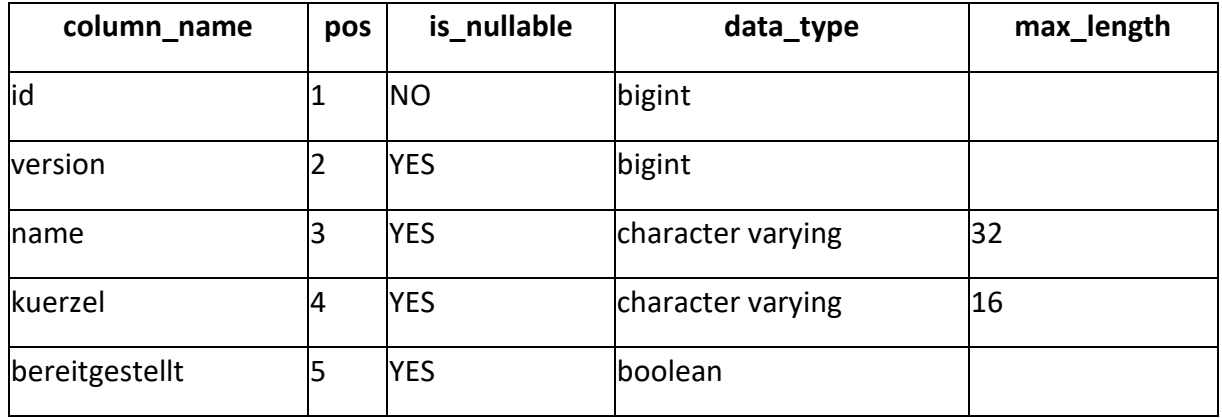

Die Tabelle vw\_sprache beinhaltet die in der Anwendung verfügbaren Sprachen.

Genutzt von:

• vw\_benutzer

#### 3.1.57. vw\_strukturbaumknoten

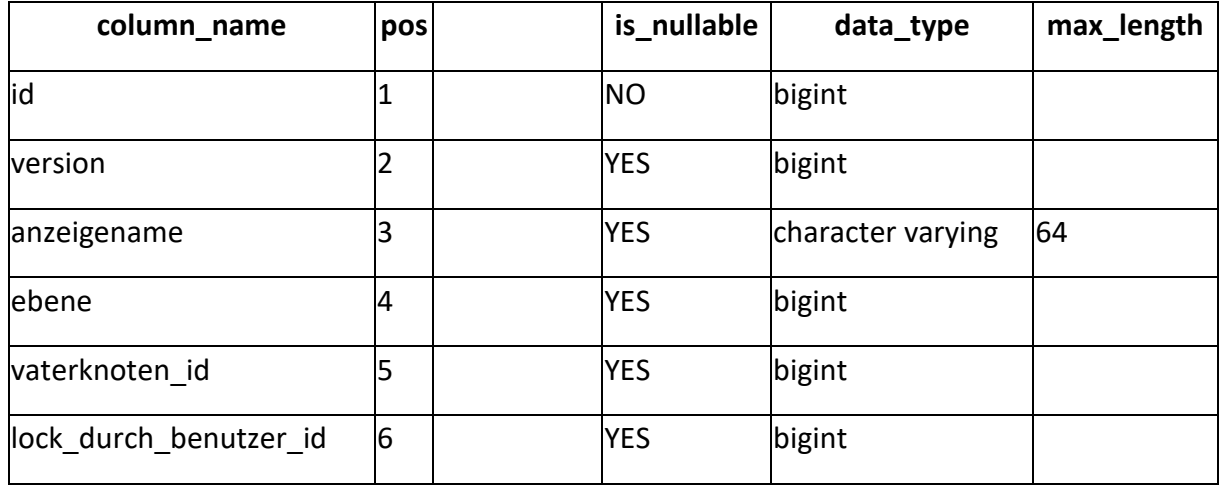

Die Tabelle *vw\_strukturbaumknoten* ist eine sich selbst referenzierende Tabelle zur hierarchischen Abbildung der Struktur des Unternehmens.

Nutzt:

• vw\_strukturbaumknoten

- gb\_benutzer\_node\_collapse\_setting
- gb\_gefaehrdungsbeurteilung
- um\_empfaengerkreis
- um rel unfallmeldung strukturbaumknoten
- vw\_benutzerknotenrolle
- vw\_strukturbaumknoten
- vw\_strukturbaumknotenverantwortliche
- vw\_verweis

# 3.1.58. vw\_strukturbaumknotenverantwortliche

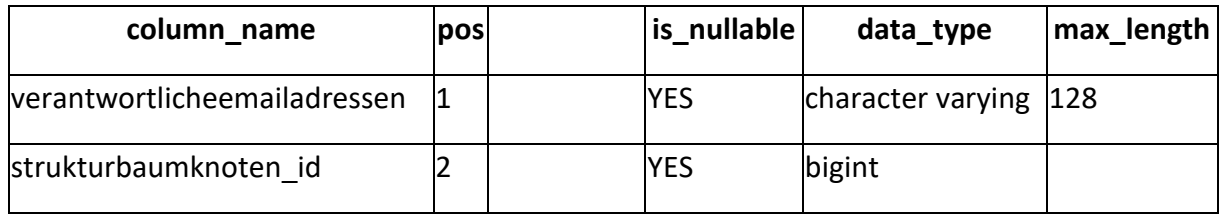

In der Tabelle vw\_strukturbaumknotenverantwortliche werden Verantwortliche für Knoten des Strukturbaums verwaltet.

Nutzt:

· vw\_strukturbaumknoten

## 3.1.59. vw\_symbol

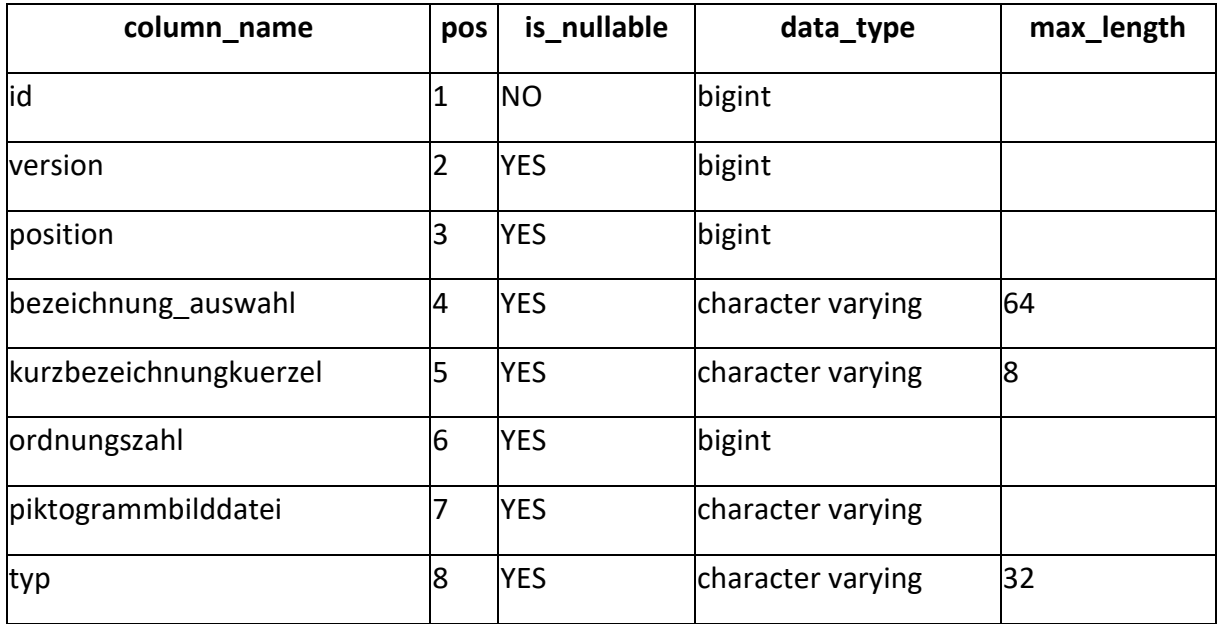

Die Tabelle *vw\_symbol* ist eine Nachschlagetabelle für Gefahrensymbole.

- ba\_rel\_betriebsanweisung\_symbol
- gv\_rel\_gefahrstoff\_symbol

#### 3.1.60. vw\_verweis

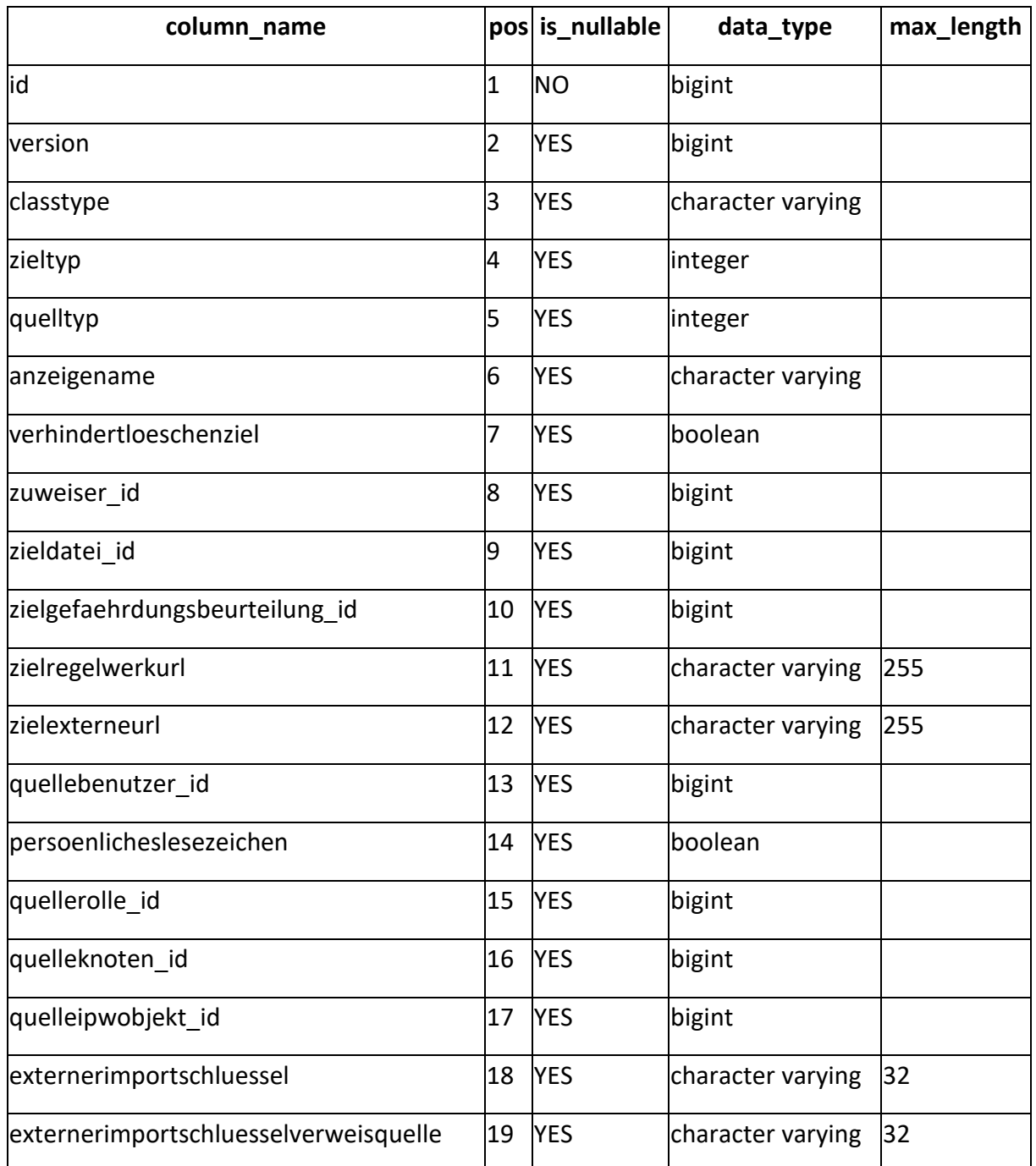

Die Tabelle vw\_verweis enthält Verweise auf andere Quellen; diese können anwendungsintern, internet- oder dateibasiert sein.

- vw\_benutzer
- vw\_strukturbaumknoten
- · gb\_gefaehrdungsbeurteilung
- vw\_rolle
- $\bullet$  vw\_datei

# 4. Anhang

# 1.18. Abbildungsverzeichnis

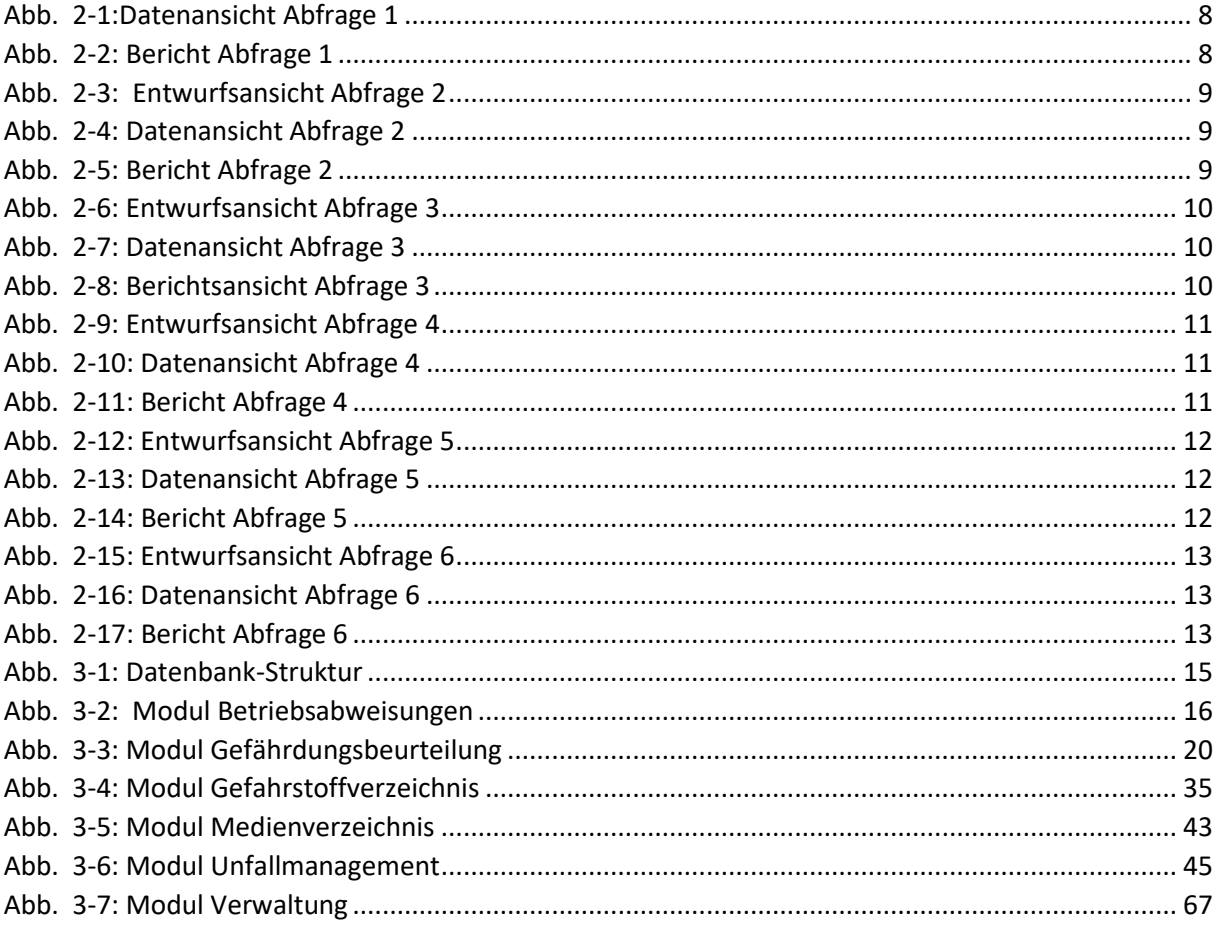